# **Track & Confirm API**

## **USPS Web Tools™ Application Programming Interface User Guide Version 4.7 (05/30/2024)**

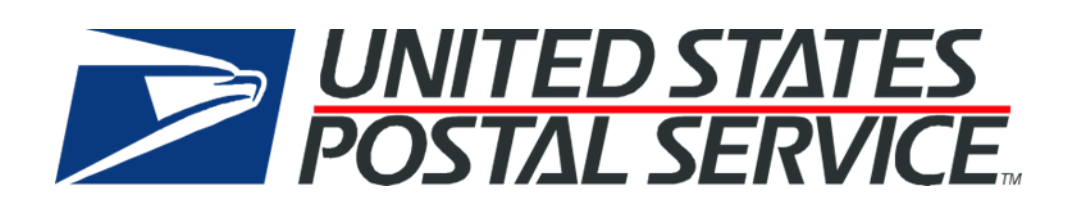

## **Table of Contents**

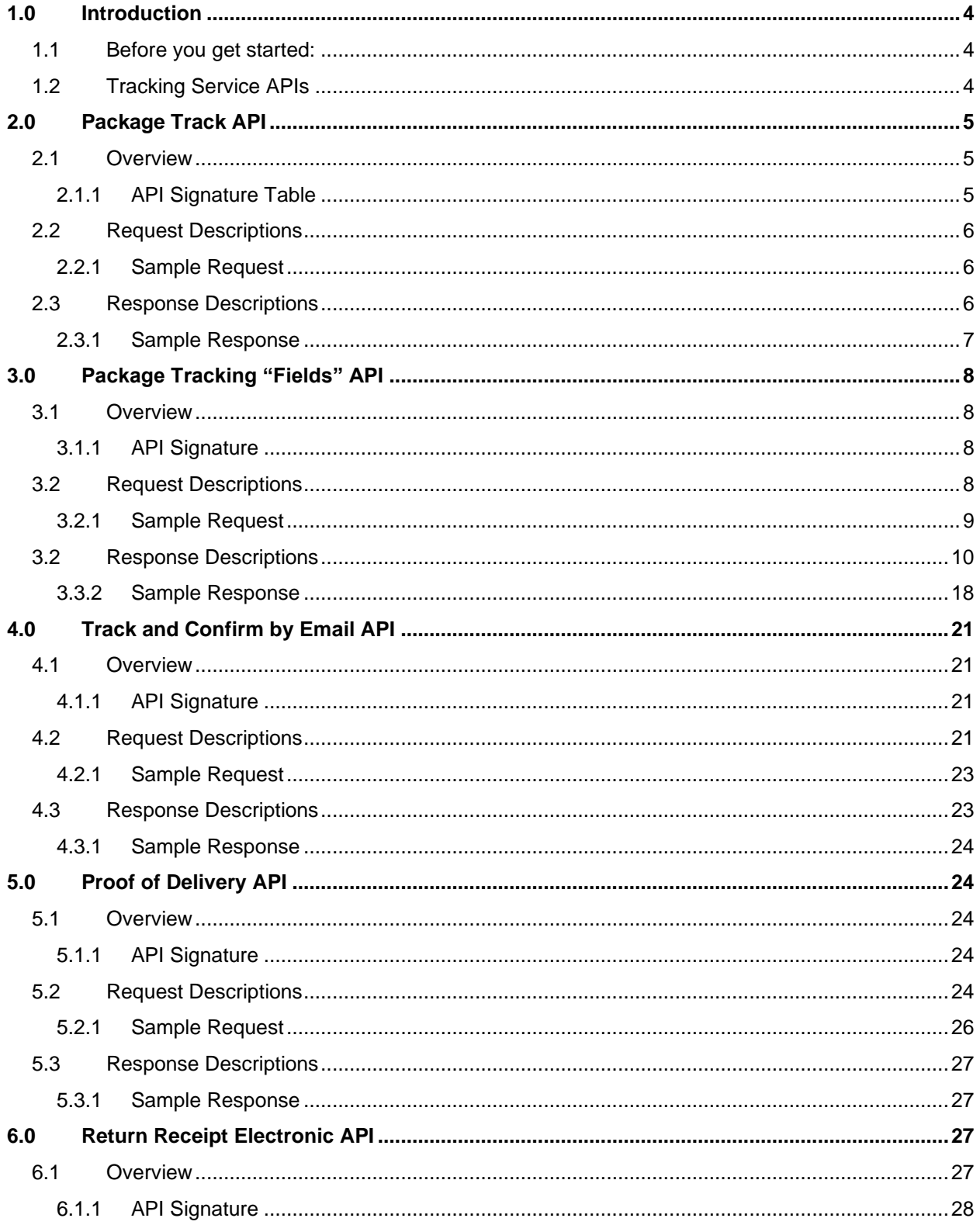

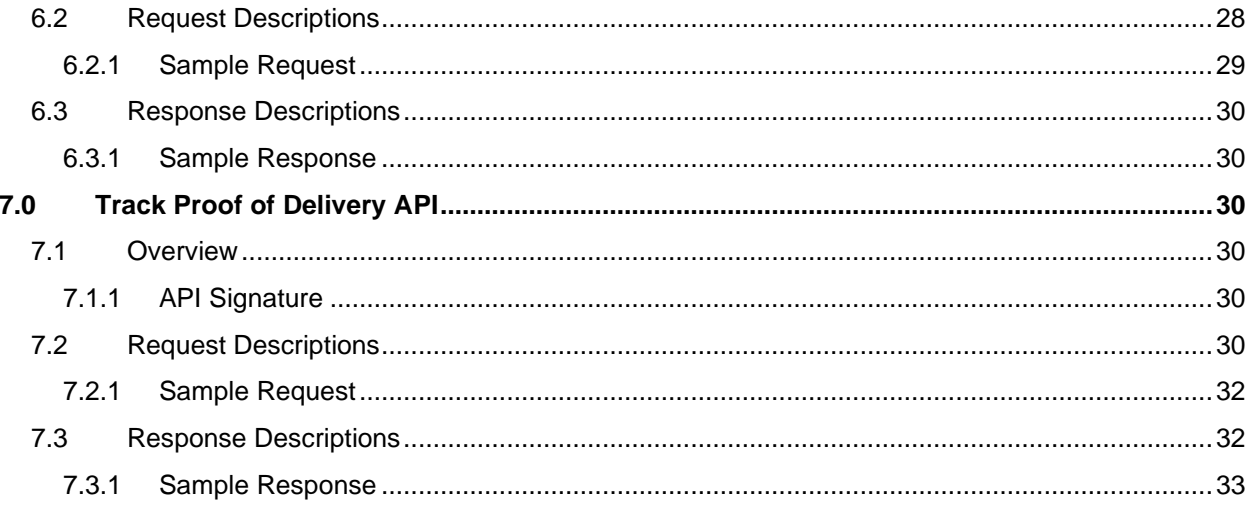

## <span id="page-3-0"></span>**1.0 Introduction**

This document contains a Reference Guide to the USPS Tracking/Delivery Confirmation Label APIs. See the [Developer's Guide](https://www.usps.com/business/web-tools-apis/documentation-updates.htm) to learn the administrative process for gaining access to the Web Tools APIs as well as the basic mechanism for calling the APIs and processing the results. The Developer's Guide also contains information on testing and troubleshooting.

**Note**: The Request Parameter sections present the XML input tags for generating live requests along with the restrictions on the values allowed. An error message will be returned if an incorrect value is entered. Also, be aware of the maximum character amounts allowed for some tags. If the user enters more than those amounts, an error will not be generated. Web Tools will simply pass in the characters up to the maximum amount allowed and disregard the rest. This is important since the resulting value could prevent a correct response.

When building the XML request, pay particular attention to the order and case for tags. An error message will be returned if an incorrect value is entered. Remember that all data and attribute values in this document are for illustration purposes and are to be replaced by your actual values. For instance, a line of sample code may be:

<TrackID> EJ123456780US </TrackID>

In this instance, you will replace "EJ123456780US" with the tracking ID for the package.

#### <span id="page-3-1"></span>**1.1 Before you get started:**

For information on registering and getting started with Web Tools, please refer to the Step-By-Step guide found on the Web Tools [Technical Documentation Page.](https://www.usps.com/business/web-tools-apis/documentation-updates.htm)

#### <span id="page-3-2"></span>**1.2 Tracking Service APIs**

To obtain Package Tracking API (API=TrackV2) access, users will need to follow the below steps.

- 1. Register for Web Tools at [https://registration.shippingapis.com/.](https://registration.shippingapis.com/)
- 2. Obtain a valid registered mailer identification number (MID). This is a 6 or 9-digit number assigned to a customer through the USPS Business Customer Gateway (BCG). Please refer to the following links for help.
	- o <https://gateway.usps.com/eAdmin/view/knowledge?securityId=MID>
	- o <https://postalpro.usps.com/mailing/mailer-id>

**Important Note:** Set up of your MID must be completed prior to requesting access or your request will be rejected. Please contact the NCSC-Delivery Confirmation (email: [Delivery.confirmation@usps.gov;](mailto:Delivery.confirmation@usps.gov) phone: 1-877-264-9693, Option 1) for assistance.

- 3. Once the above steps are completed submit your Package Tracking access request at: [https://usps.force.com/emailus/s/web-tools-inquiry](https://nam04.safelinks.protection.outlook.com/?url=https%3A%2F%2Fusps.force.com%2Femailus%2Fs%2Fweb-tools-inquiry&data=04%7C01%7Cglenn.s.behrendt%40accenturefederal.com%7C11894074cf104d37634408d97f6f37bd%7C0ee6c63b4eab4748b74ad1dc22fc1a24%7C0%7C0%7C637680937925909644%7CUnknown%7CTWFpbGZsb3d8eyJWIjoiMC4wLjAwMDAiLCJQIjoiV2luMzIiLCJBTiI6Ik1haWwiLCJXVCI6Mn0%3D%7C1000&sdata=lW5rWikartV1rCVTulZe5V3YTePmiZQJUVUQS%2B9JATo%3D&reserved=0) and provide your Web Tools USERID, select 'Tracking APIs', select 'Access for Tracking APIs' and submit the following information below in the "Additional Information" text box:
	- Web Tools USERID:
	- Mailer ID (MID):
	- Company Name:
	- Company Website:
	- Requester First and Last Name:
	- Requester Email:
	- Requester Phone Number:
- Mailing Address:
- Mailing City:
- Mailing State:
- Mailing Zip Code:
- Web Tools Registration Date:
- API access requested: Package Tracking (API=TrackV2)
- Anticipated volume: (daily, weekly, monthly, or annually)
- Shipping done with USPS: Please describe.
- Any additional information:

Four service APIs are offered in conjunction with "Revision=1" of the Package Tracking "Fields" API: Track and Confirm by Email (PTSEmail), Proof of Delivery (PTSPod), Track Proof of Delivery (PTSTPod), and Return Receipt Electronic (PTSRre). The response data from Track/Confirm Fields request determines which services are available for a tracking ID. Each request input to the Web Tools server for the tracking service APIs is limited to one tracking ID. These APIs require additional permissions and in order to gain access follow the above steps.

## <span id="page-4-0"></span>**2.0 Package Track API**

#### <span id="page-4-1"></span>**2.1 Overview**

The Track/Confirm Web Tools API provides tracking status and delivery information for USPS packages. The Track/Confirm API limits the data requested to thirty-five (35) packages per transaction.

**Note:** The data returned by the Package Track Web Tools API is intended for display only. The content or sequence of the String data returned by the API may change. Consequently, if you desire to apply any kind of logic against the tracking data, then you will need to use the Track/Confirm fields.

#### <span id="page-4-2"></span>**2.1.1 API Signature Table**

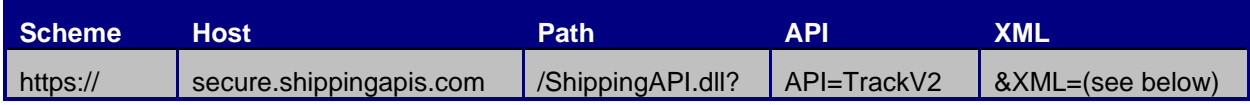

## <span id="page-5-0"></span>**2.2 Request Descriptions**

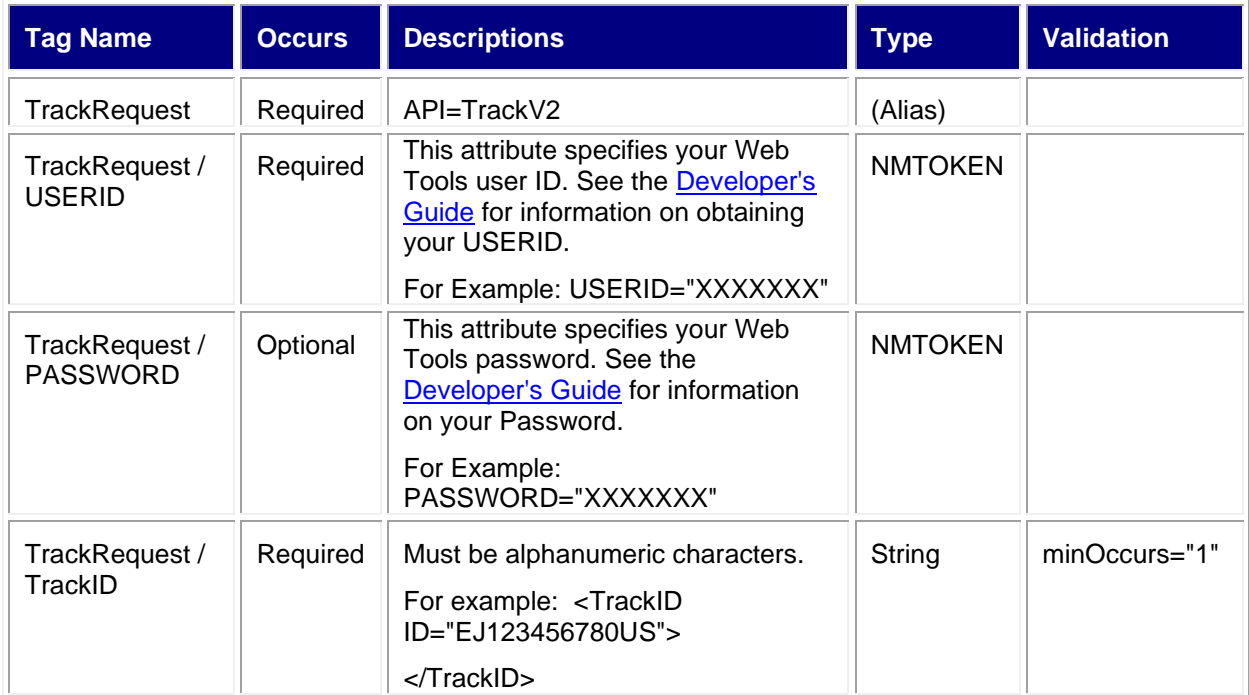

#### <span id="page-5-1"></span>**2.2.1 Sample Request**

**Request: Package Track** 

<TrackRequest USERID="XXXXXXXXX" PASSWORD="">

<TrackID ID="XXXXXXXXXXX1"></TrackID>

<TrackID ID="XXXXXXXXXXX2"></TrackID>

</TrackRequest>

## <span id="page-5-2"></span>**2.3 Response Descriptions**

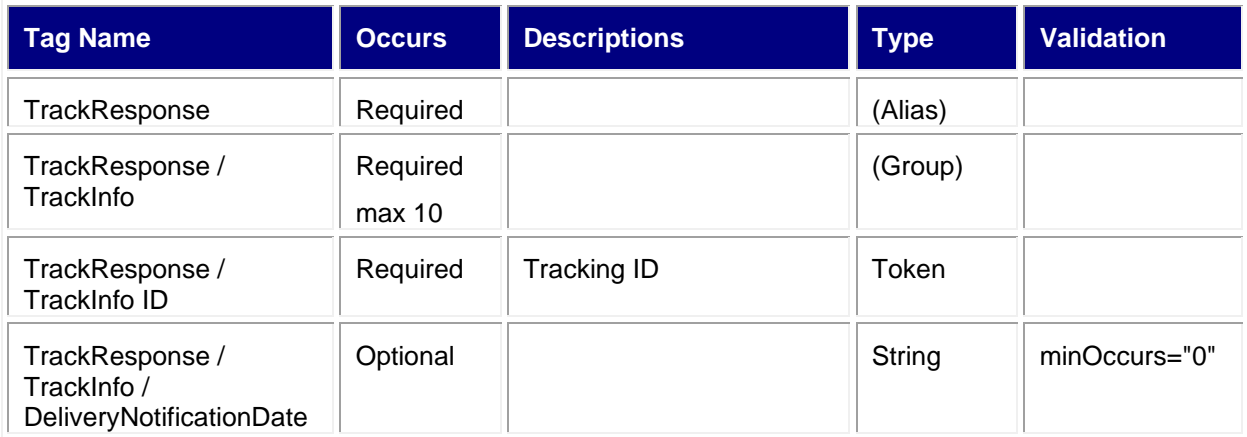

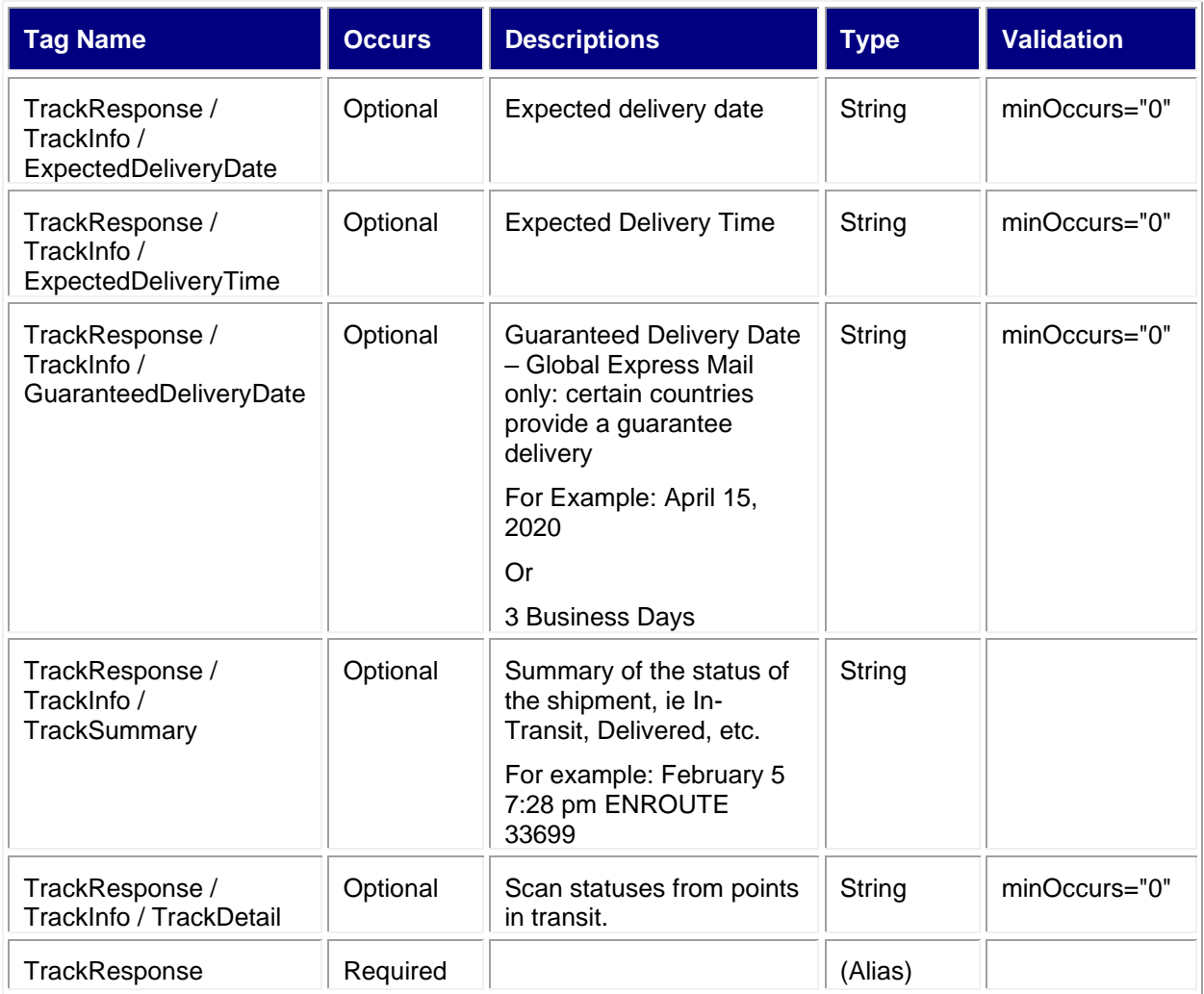

#### <span id="page-6-0"></span>**2.3.1 Sample Response**

**Response: Package Track** 

<TrackResponse> <TrackInfo ID="XXXXXXXXXXX1">

<TrackSummary> Your item was delivered at 6:50 am on February 6 in BARTOW FL 33830.</TrackSummary>

<TrackDetail>February 6 6:49 am NOTICE LEFT BARTOW FL 33830</TrackDetail>

<TrackDetail>February 6 6:48 am ARRIVAL AT UNIT BARTOW FL 33830</TrackDetail>

<TrackDetail>February 6 3:49 am ARRIVAL AT UNIT LAKELAND FL 33805</TrackDetail>

<TrackDetail>February 5 7:28 pm ENROUTE 33699</TrackDetail>

<TrackDetail>February 5 7:18 pm ACCEPT OR PICKUP 33699</TrackDetail>

</TrackInfo>

<TrackInfo ID="XXXXXXXXXXX2">

<TrackSummary There is no record of that mail item. If it was mailed recently, It may not yet be tracked. Please try again later. </TrackSummary>

</TrackResponse>

## <span id="page-7-0"></span>**3.0 Package Tracking "Fields" API**

## <span id="page-7-1"></span>**3.1 Overview**

The Package Tracking "Fields" API is similar to the Package Track API except for the request fields, API name, and the return information. Data returned still contains the detail and summary information, but this information is broken down into fields instead of having only one line of text. Up to 10 tracking IDs may be contained in each API request to the Web Tools server.

#### <span id="page-7-2"></span>**3.1.1 API Signature**

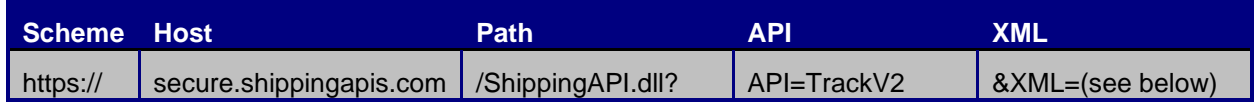

## <span id="page-7-3"></span>**3.2 Request Descriptions**

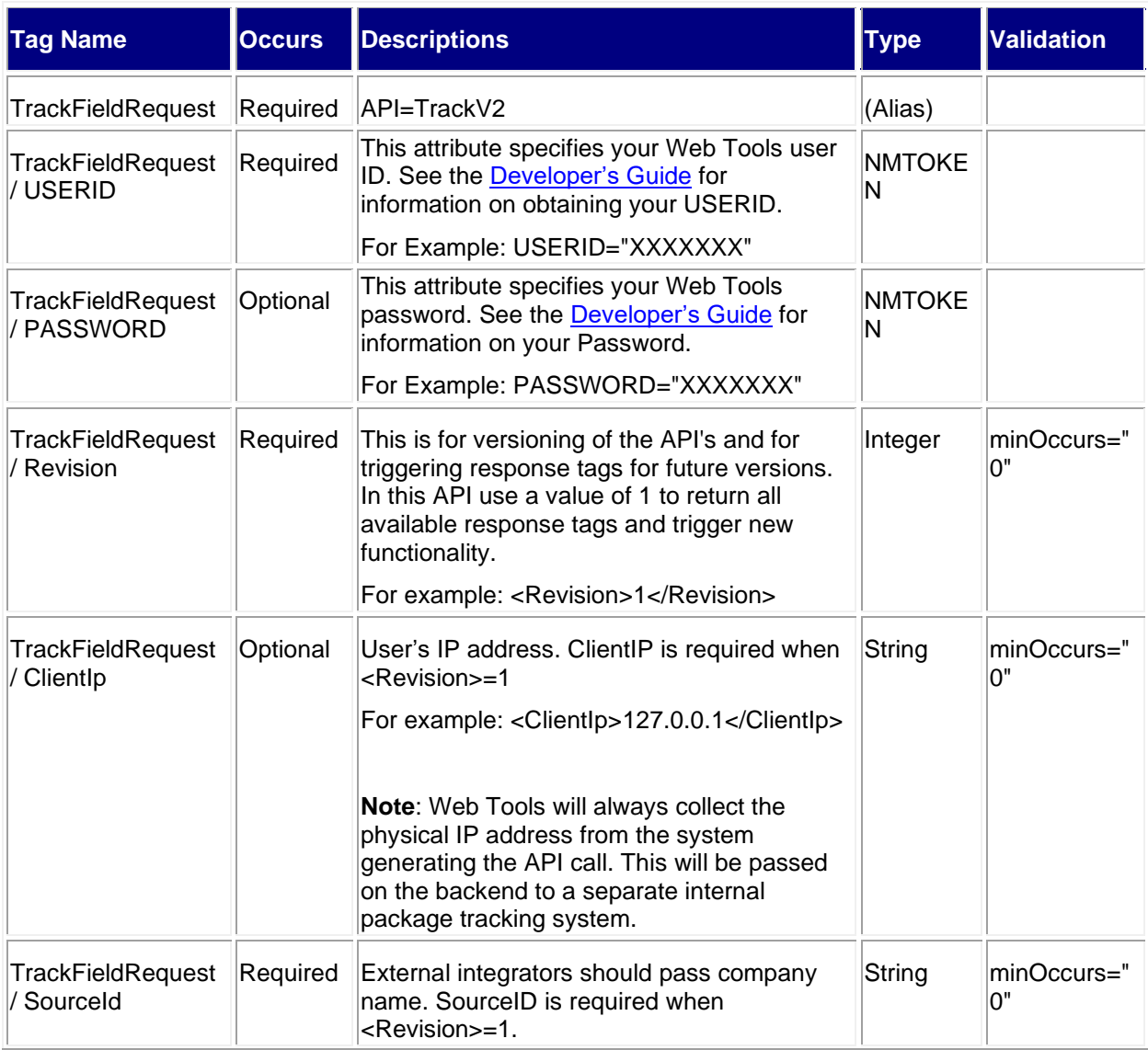

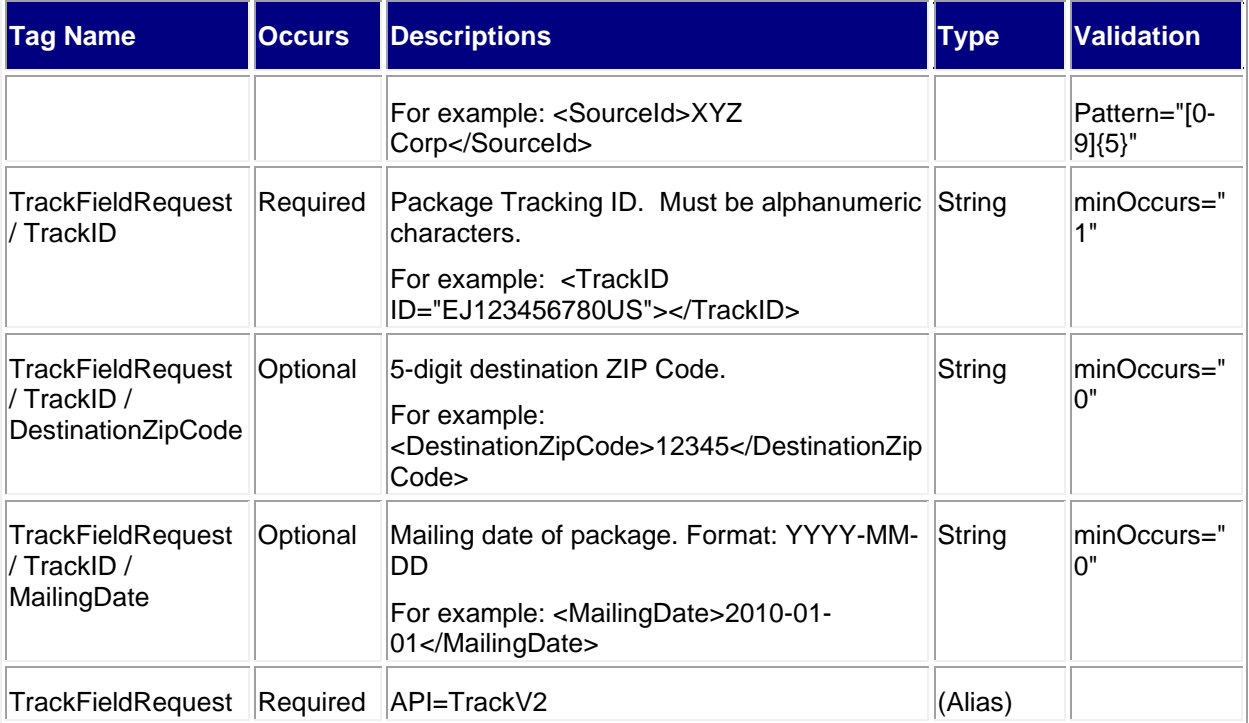

## <span id="page-8-0"></span>**3.2.1 Sample Request**

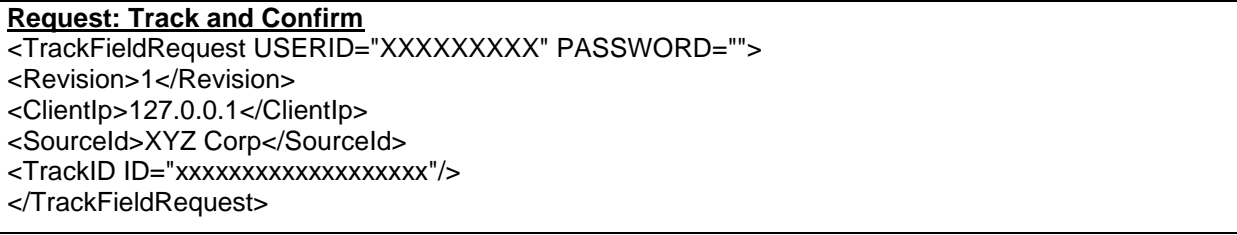

## <span id="page-9-0"></span>**3.2 Response Descriptions**

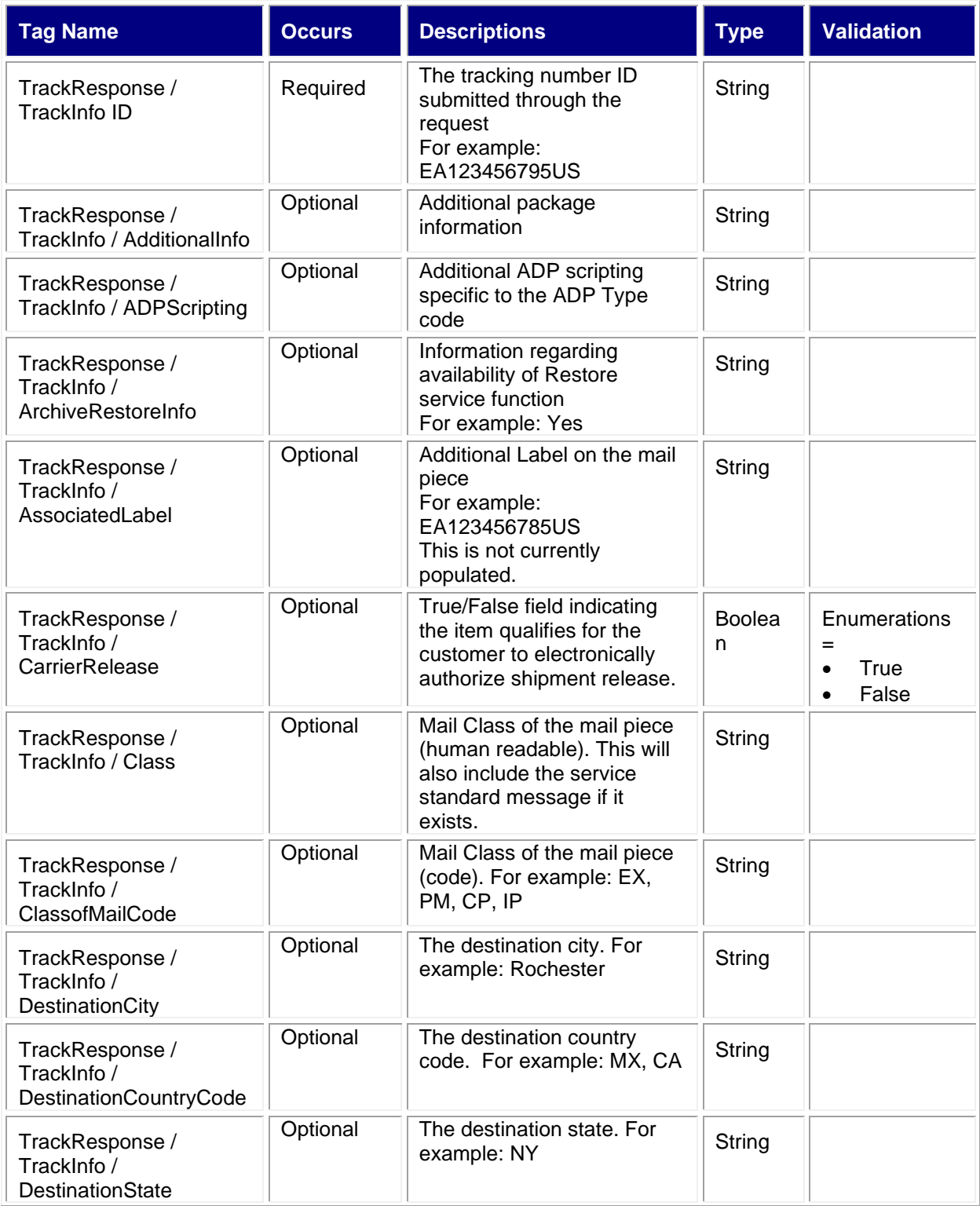

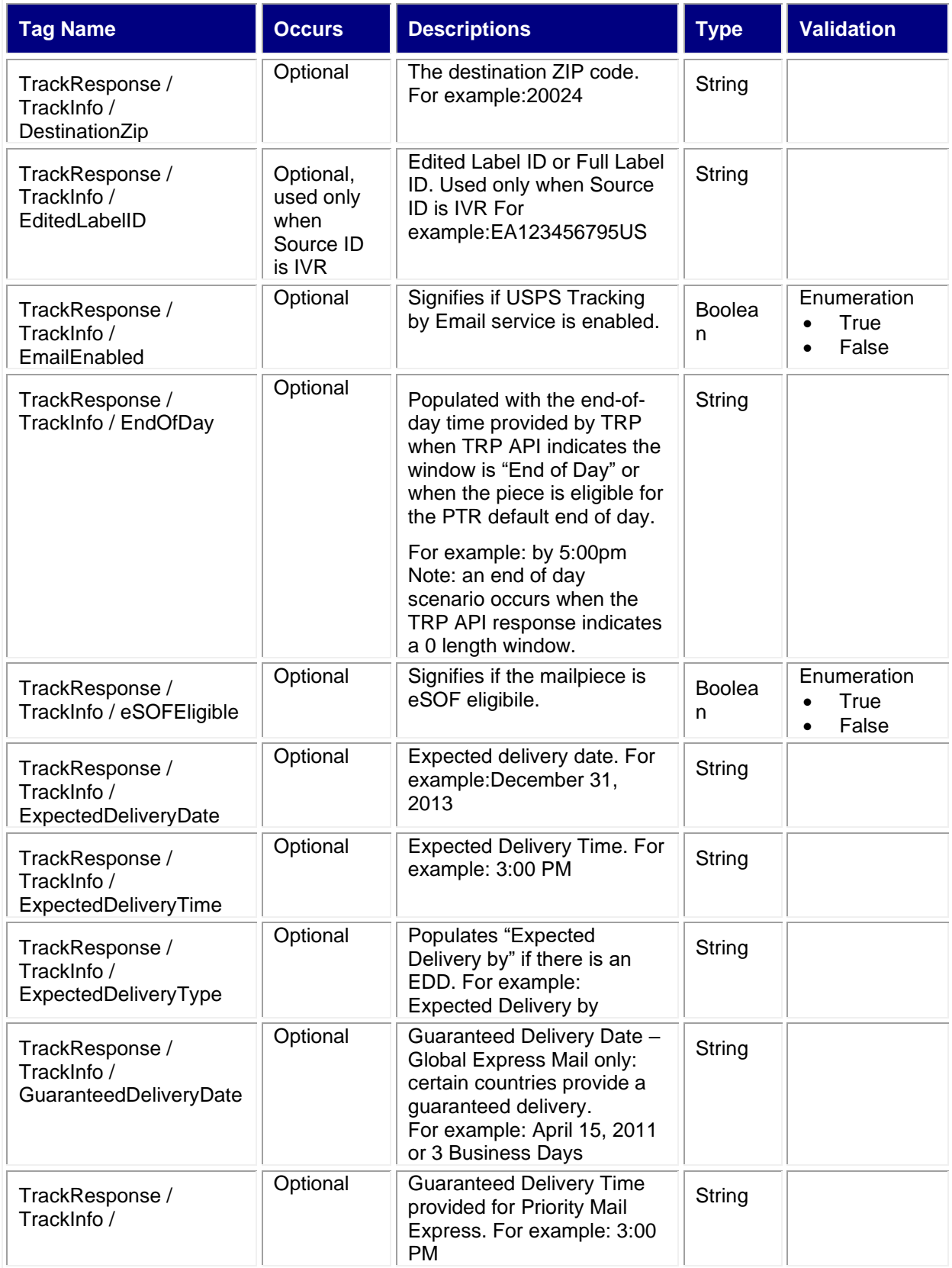

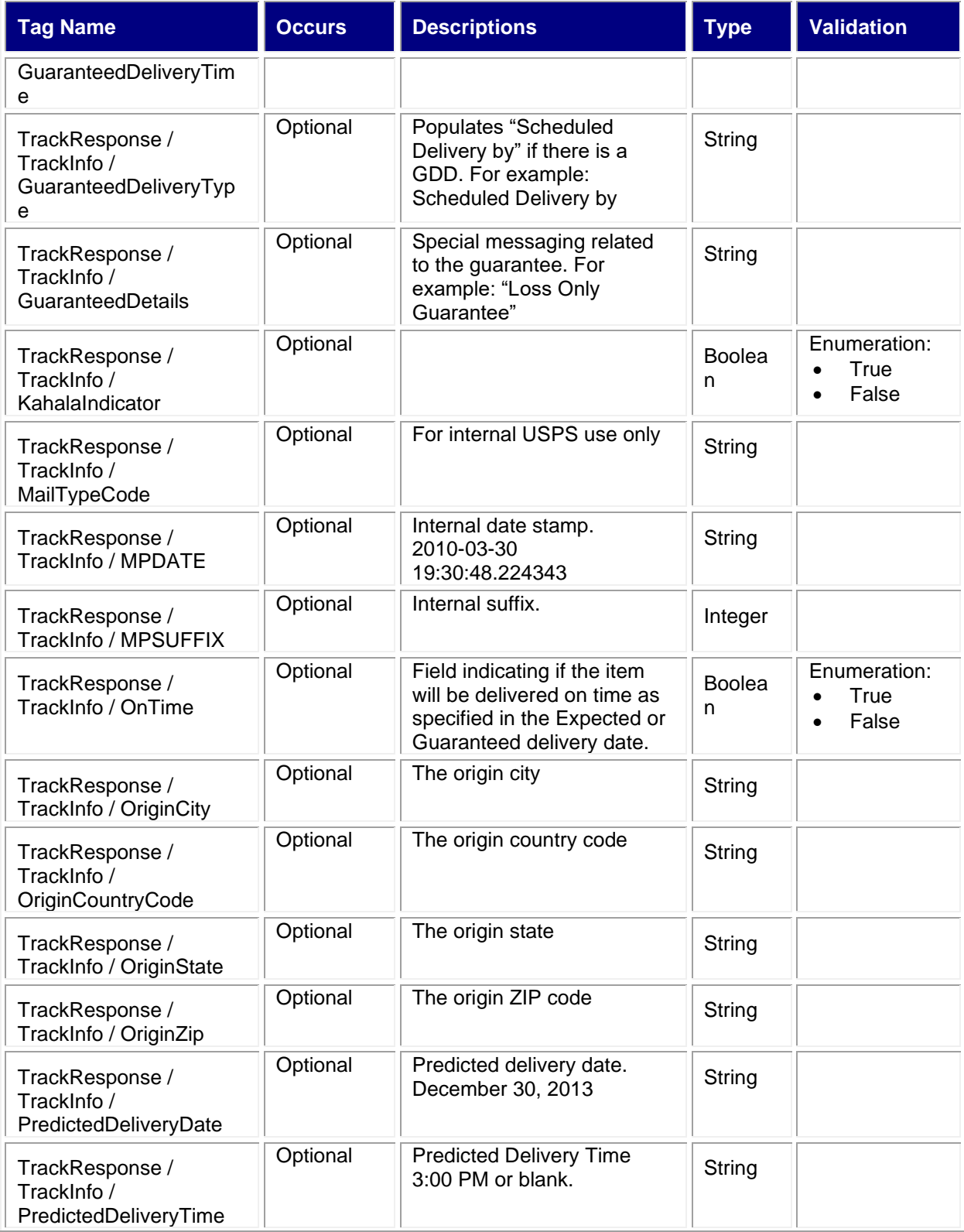

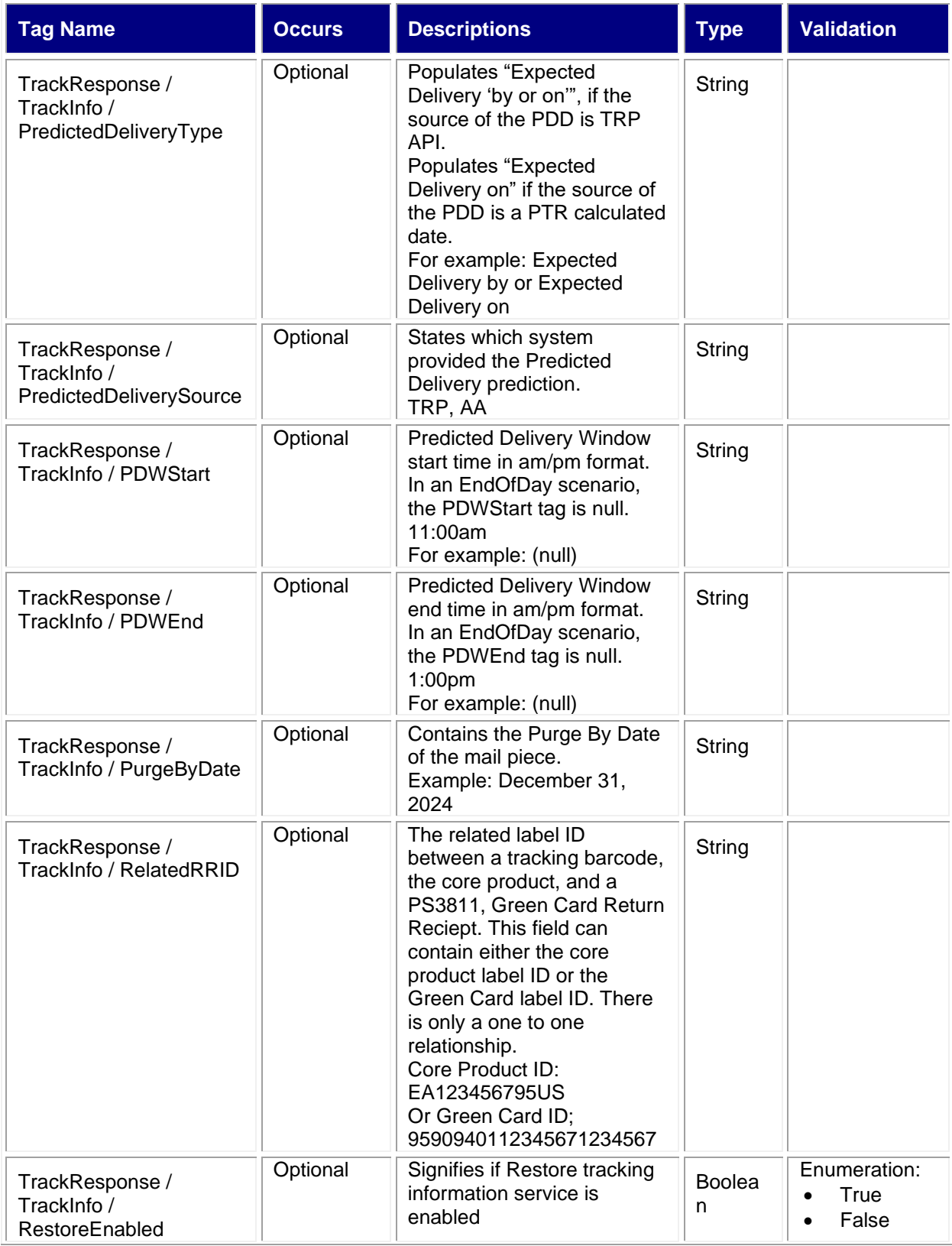

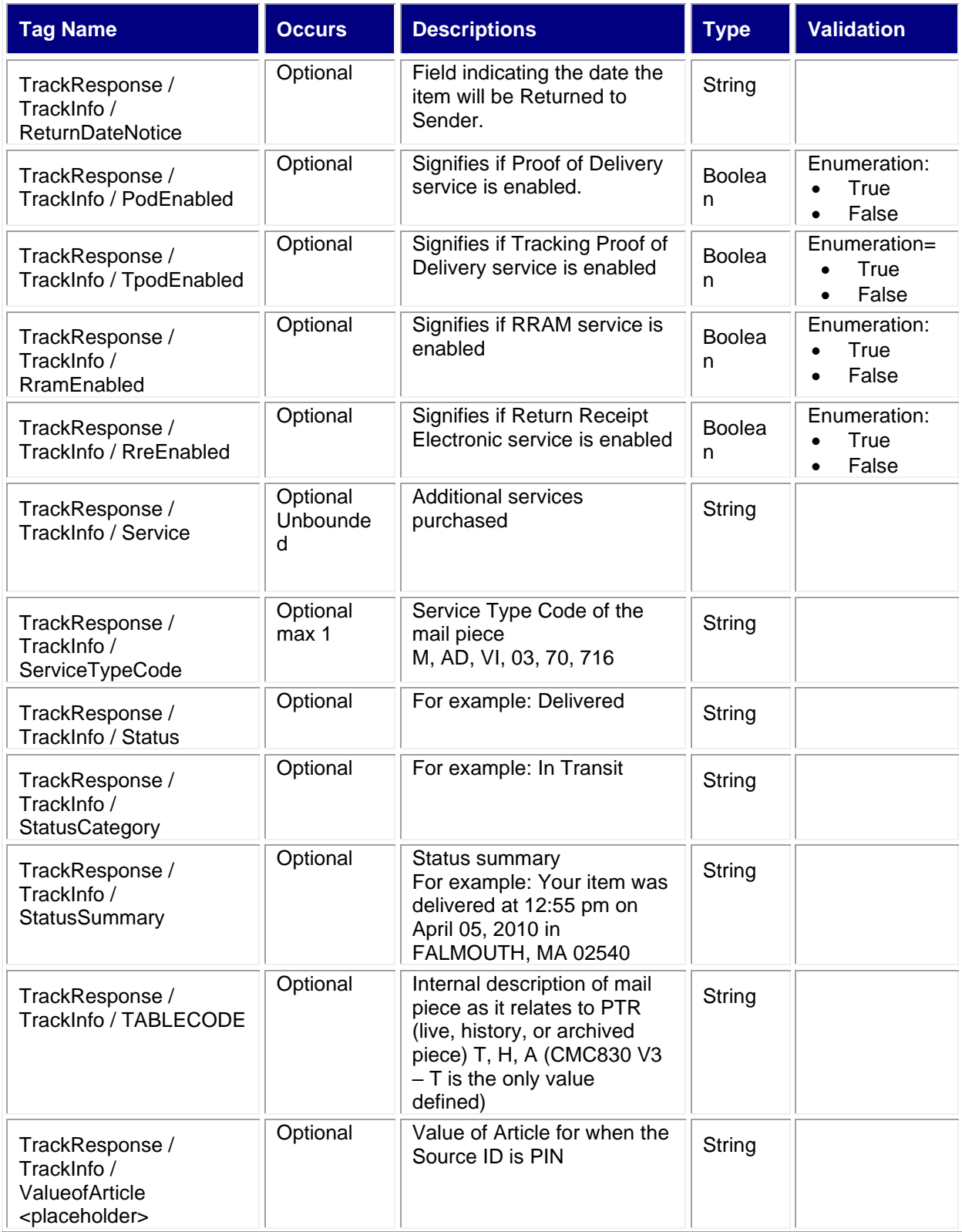

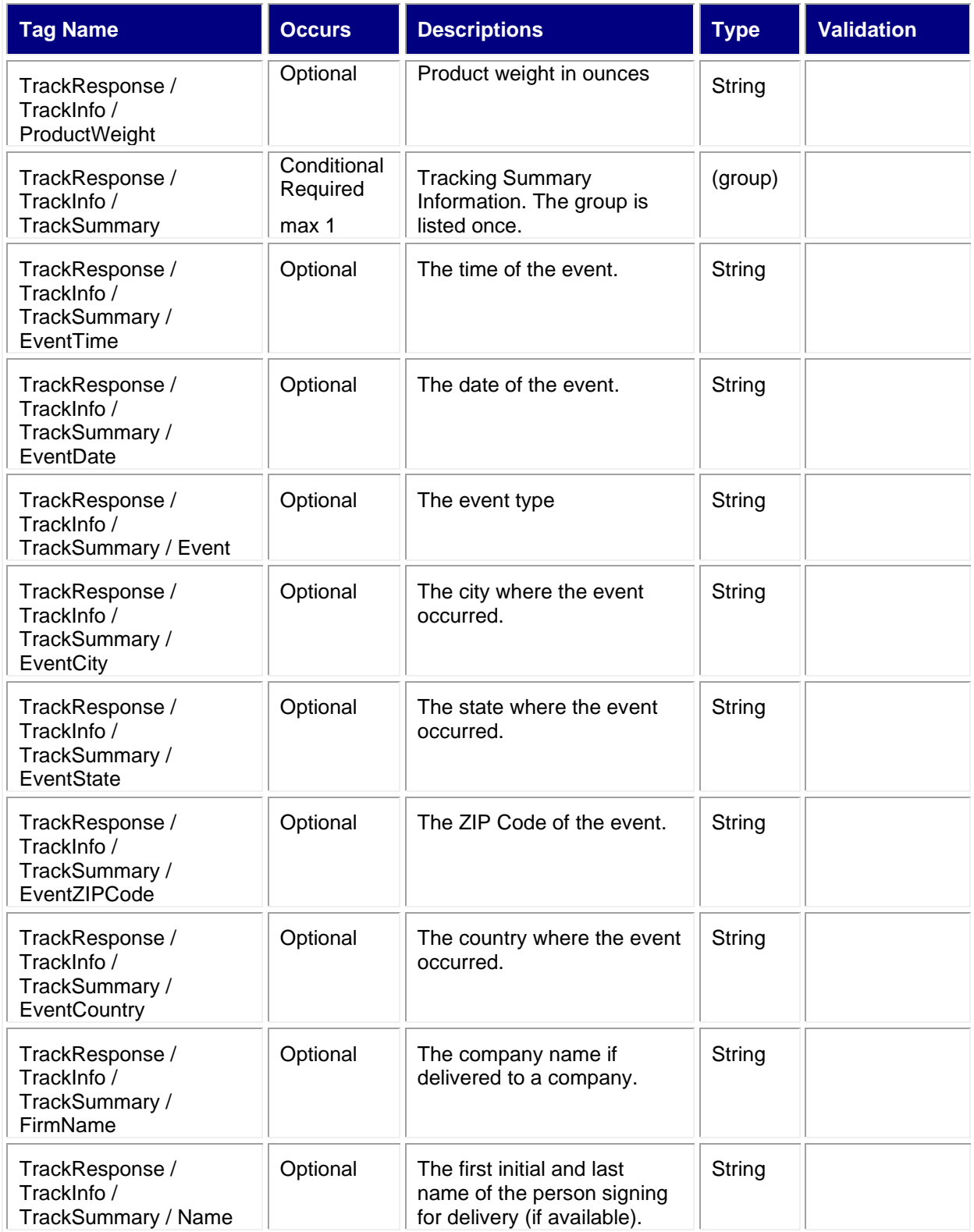

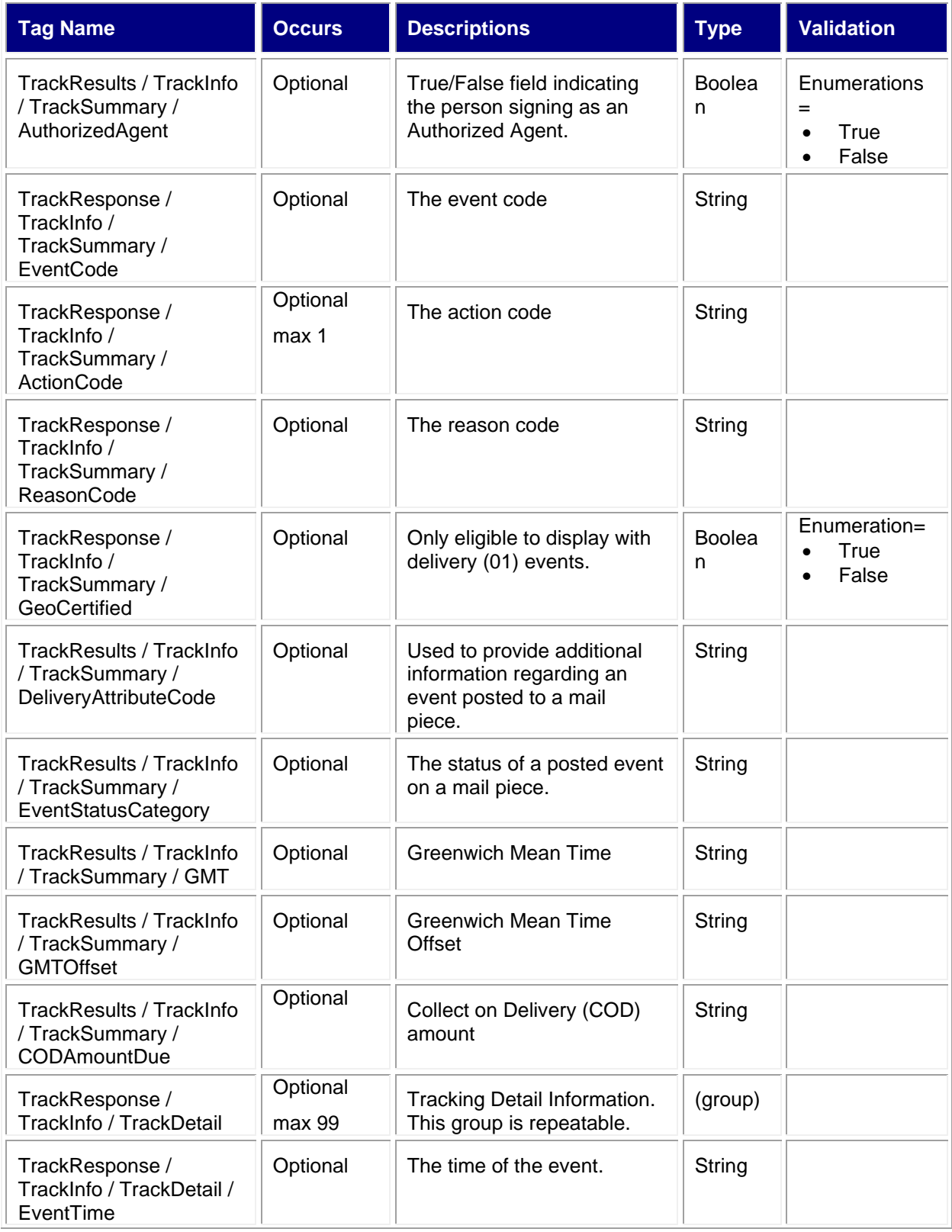

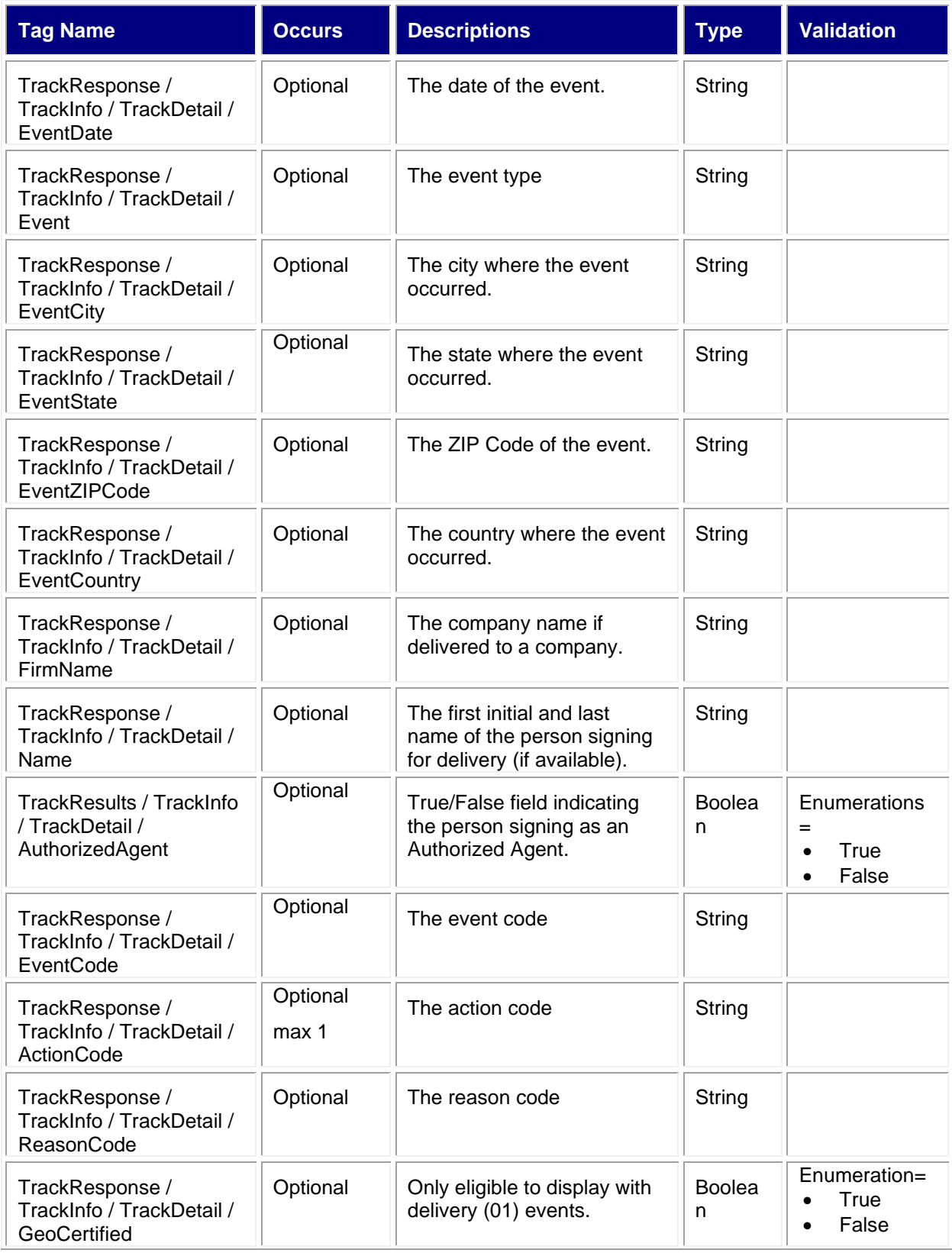

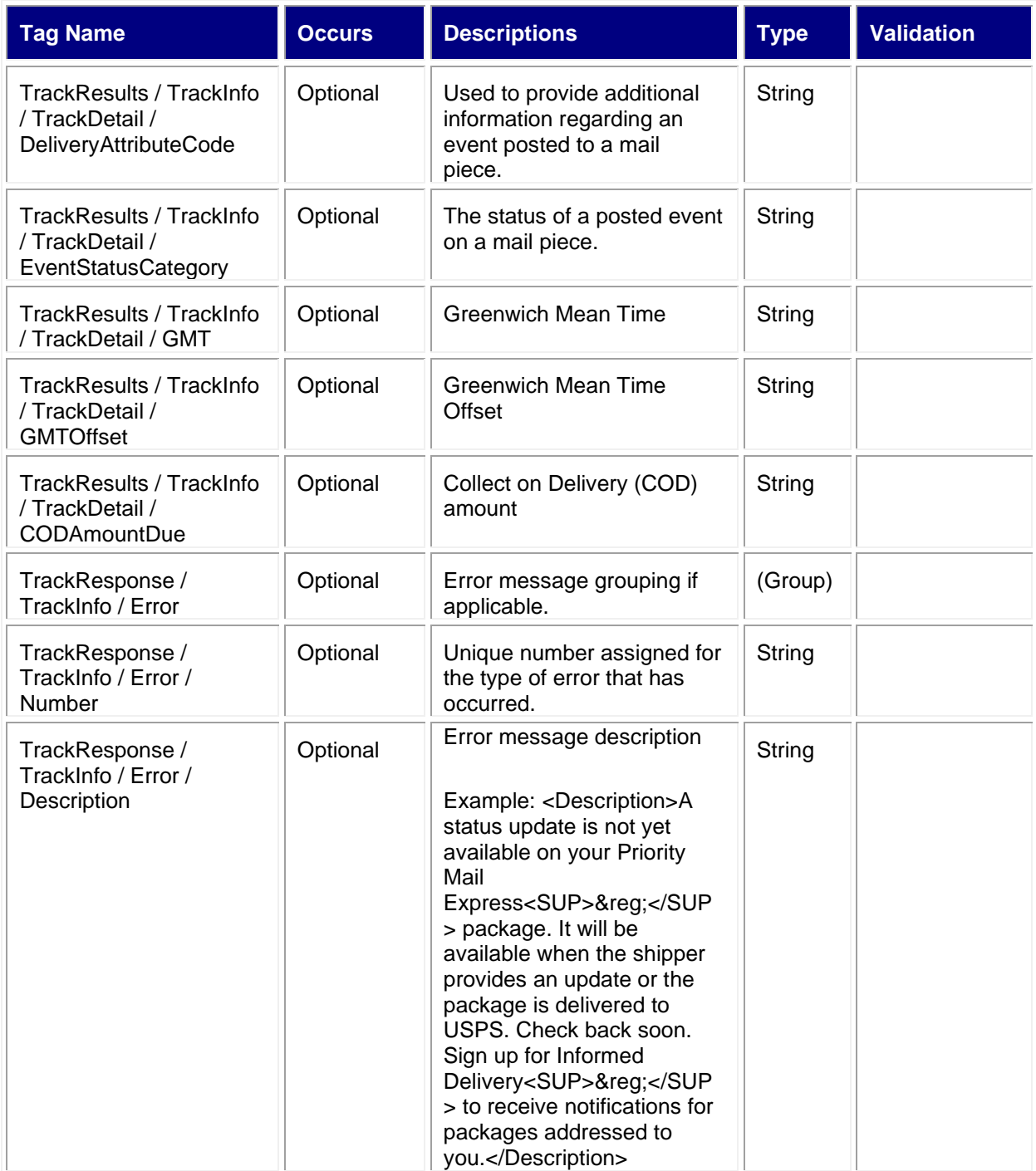

#### <span id="page-17-0"></span>**3.3.2 Sample Response**

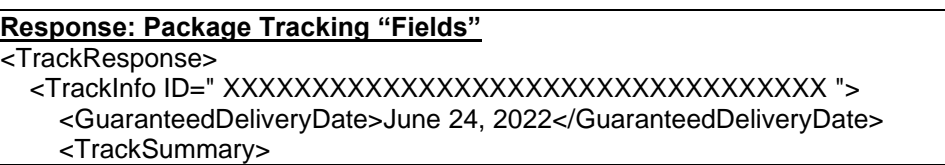

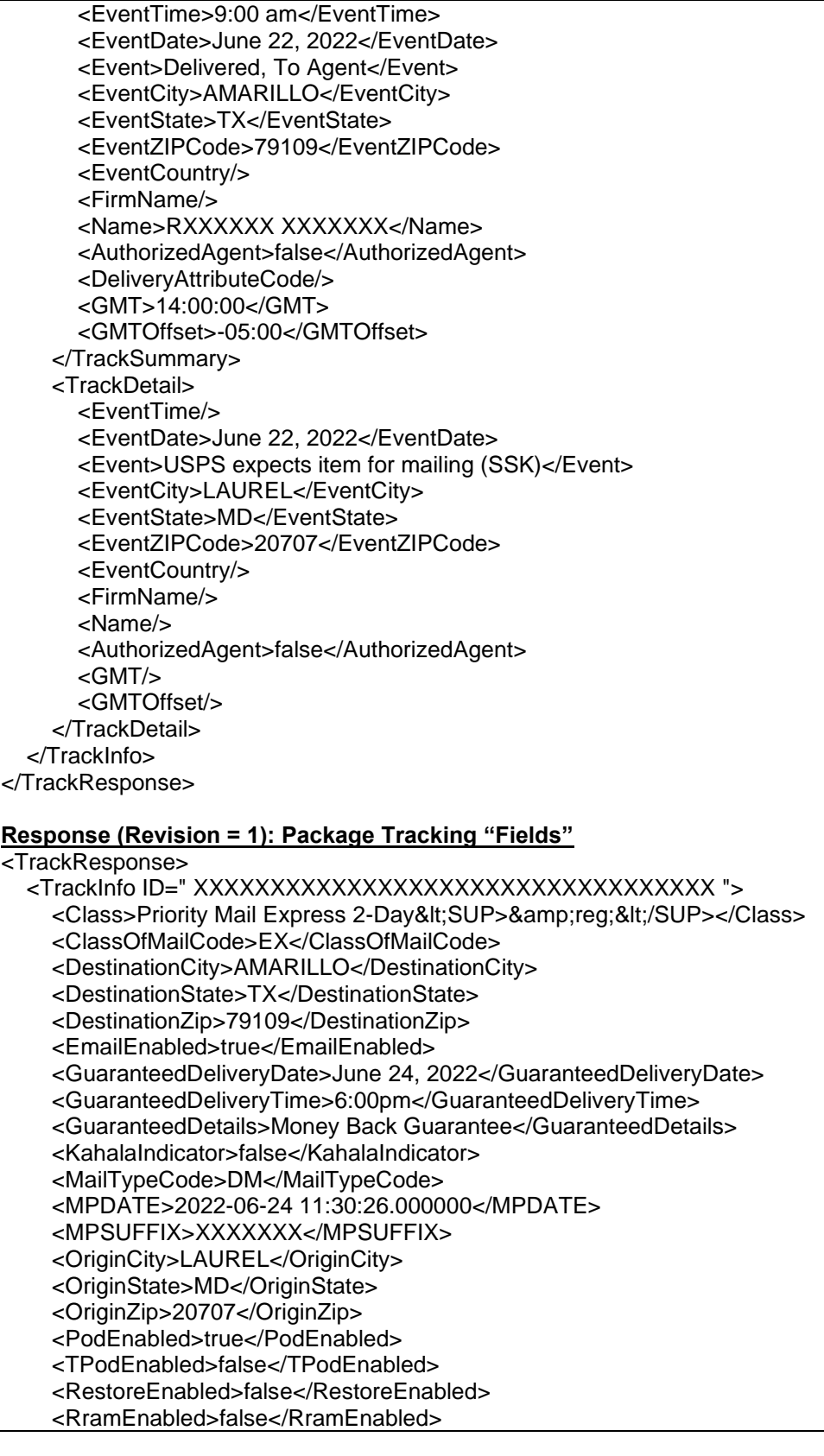

 <RreEnabled>false</RreEnabled> <Service>Signature Confirmation&lt;SUP>&amp;#153;&lt;/SUP></Service> <Service>Up to \$100 insurance included</Service> <ServiceTypeCode>889</ServiceTypeCode> <Status>Delivered, To Agent</Status> <StatusCategory>Delivered</StatusCategory> <StatusSummary>Your item has been delivered to an agent at 9:00 am on June 22, 2022 in AMARILLO, TX 79109. The item was signed for by R XXXXXXX.</StatusSummary> <TABLECODE>T</TABLECODE> <TrackSummary> <EventTime>9:00 am</EventTime> <EventDate>June 22, 2022</EventDate> <Event>Delivered, To Agent</Event> <EventCity>AMARILLO</EventCity> <EventState>TX</EventState> <EventZIPCode>79109</EventZIPCode> <EventCountry/> <FirmName/> <Name>RXXXXXX XXXXXXX</Name> <AuthorizedAgent>false</AuthorizedAgent> <EventCode>01</EventCode> <DeliveryAttributeCode/> <GMT>14:00:00</GMT> <GMTOffset>-05:00</GMTOffset> </TrackSummary> <TrackDetail> <EventTime/> <EventDate>June 22, 2022</EventDate> <Event>USPS expects item for mailing (SSK)</Event> <EventCity>LAUREL</EventCity> <EventState>MD</EventState> <EventZIPCode>20707</EventZIPCode> <EventCountry/> <FirmName/> <Name/> <AuthorizedAgent>false</AuthorizedAgent> <EventCode>03</EventCode>  $<$ GMT $\rightarrow$  <GMTOffset/> </TrackDetail> </TrackInfo> </TrackResponse> **Error Response:** <TrackResponse> <TrackInfo ID="XXXXXXXXXXXXXXXXXX"> <Error> <Number>-2147219283</Number> <Description>A status update is not yet available on your Priority Mail Express<SUP>&reg;</SUP> package. It will be available when the shipper provides an update or the package is delivered to USPS. Check back soon. Sign up for Informed Delivery<SUP>&reg:</SUP> to receive notifications for packages addressed to you.</Description> <HelpFile/> <HelpContext/>

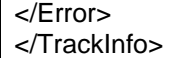

## <span id="page-20-0"></span>**4.0 Track and Confirm by Email API**

#### <span id="page-20-1"></span>**4.1 Overview**

The Track and Confirm by Email API allows the customer to submit their email address to be notified of current or future tracking activity. When you request access for this API, please identify your anticipated API volume, mailer ID and how you will be utilizing this API. A mailer identification number (MID) is a 6 or 9-digit number assigned to a customer through the USPS Business Customer Gateway (BCG). Please refer to the following links for help:

- <https://gateway.usps.com/eAdmin/view/knowledge?securityId=MID>
- <https://postalpro.usps.com/mailing/mailer-id>

#### <span id="page-20-2"></span>**4.1.1 API Signature**

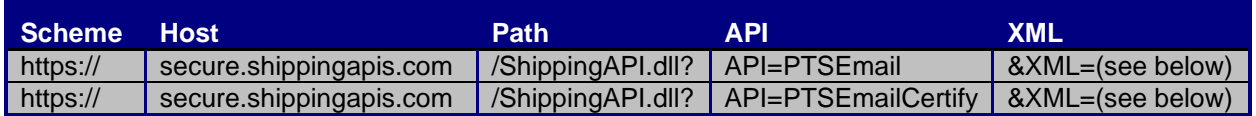

## <span id="page-20-3"></span>**4.2 Request Descriptions**

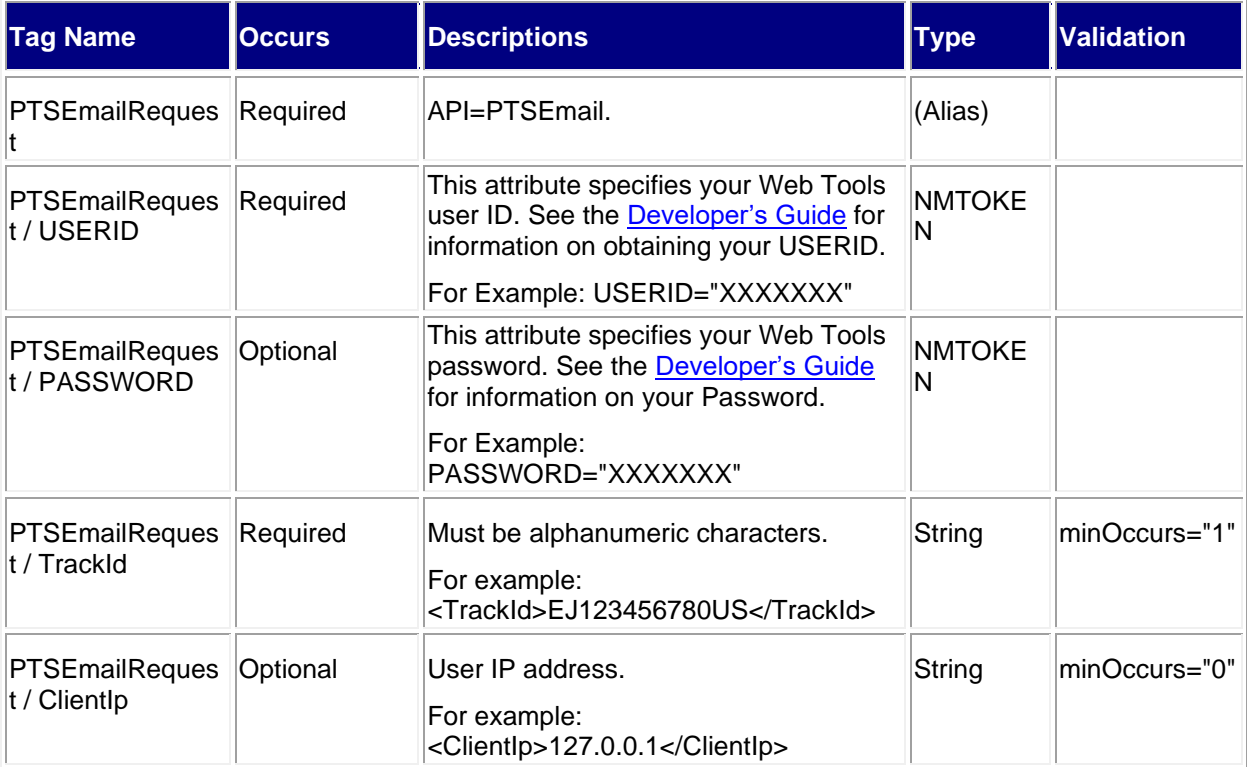

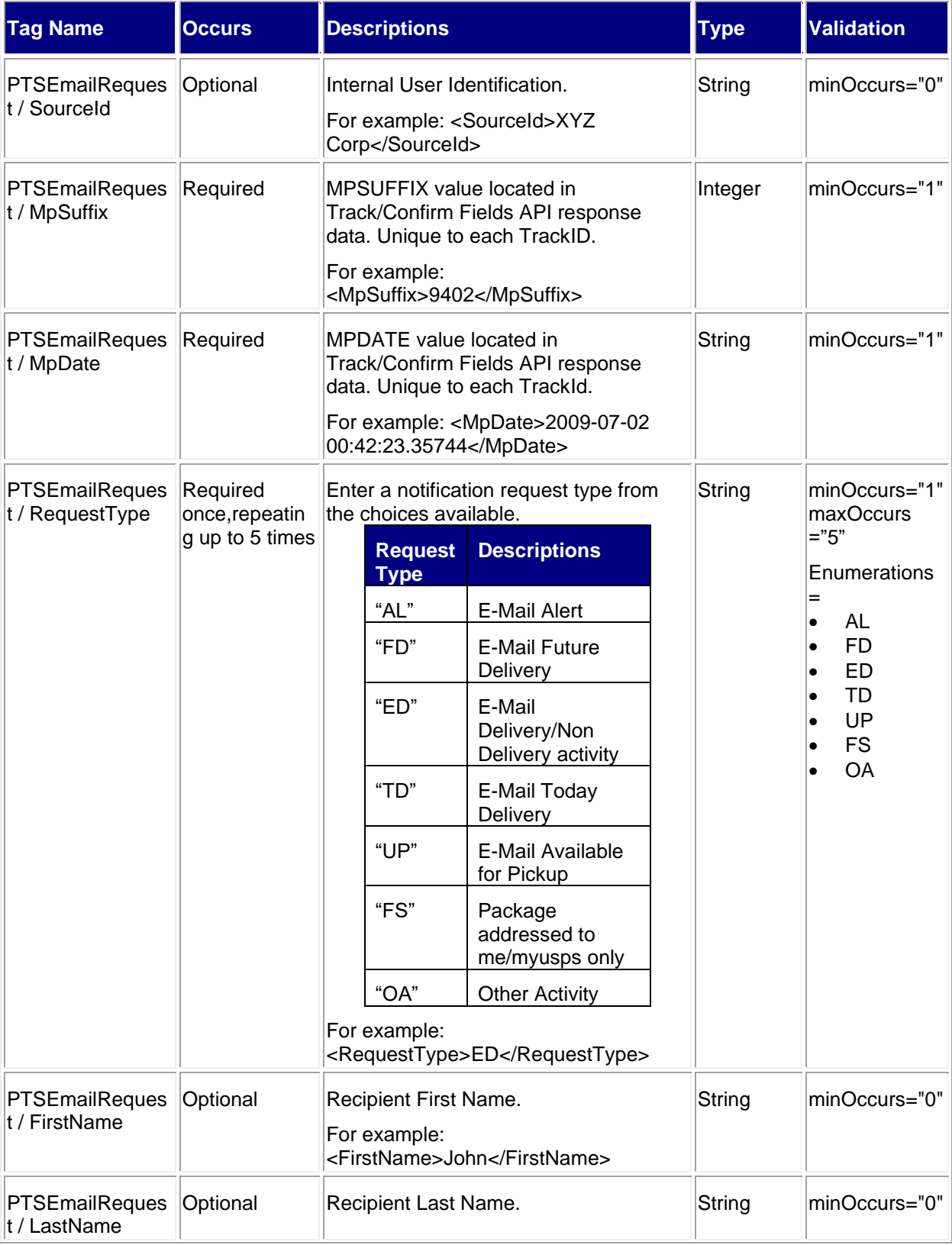

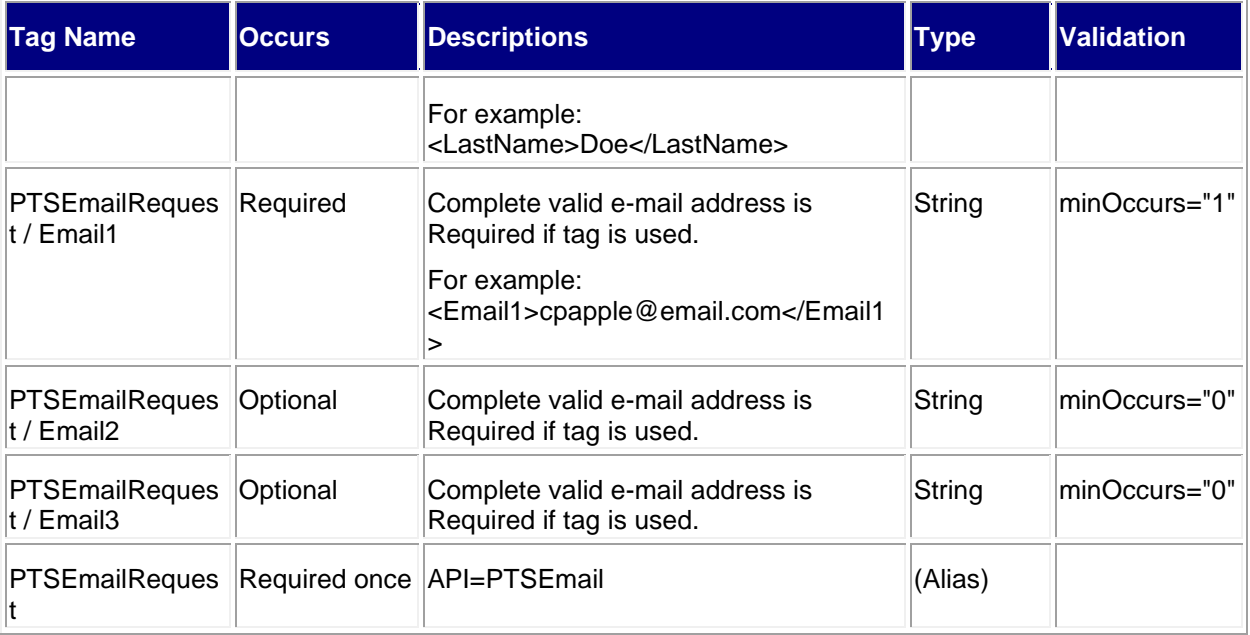

#### <span id="page-22-0"></span>**4.2.1 Sample Request**

#### **Request: PTSEmail**

<PTSEmailRequest USERID="XXXXXXXXX" PASSWORD="">

<TrackId>XXXXXXXXXXX</TrackId >

<ClientIp>127.0.0.1</ClientIp>

<SourceId>XYZ Corp</SourceId>

<MpSuffix >9402</MpSuffix>

<MpDate >2009-07-02 00:42:23.35744</MpDate>

<RequestType>EN</RequestType>

<FirstName>John</FirstName>

<LastName >Doe</LastName>

<Email1>test@email.com</Email1>

<Email2></Email2>

<Email3></Email3>

</PTSEmailRequest>

## <span id="page-22-1"></span>**4.3 Response Descriptions**

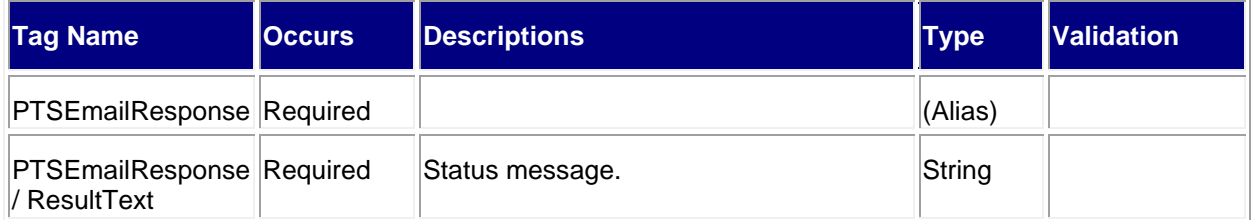

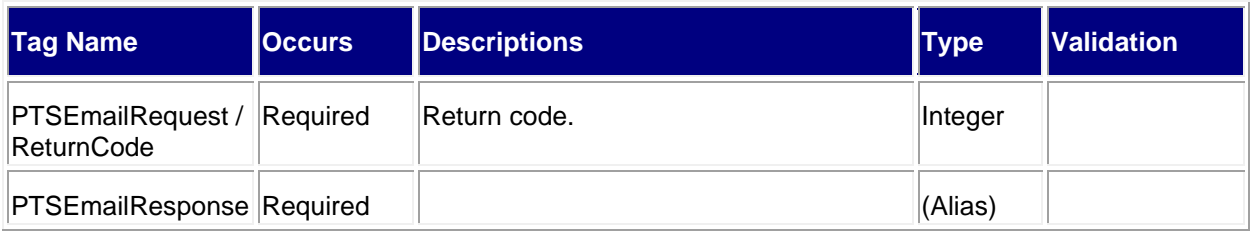

#### <span id="page-23-0"></span>**4.3.1 Sample Response**

#### **Response: PTSEmail**

<PTSEMAILRESULT>

<ResultText>Your request for all activity to-date will be processed within four hours. Any future activity will be processed whenever there is new delivery related event activity.</ResultText>

<ReturnCode>0</ReturnCode>

</PTSEMAILRESULT>

## <span id="page-23-1"></span>**5.0 Proof of Delivery API**

#### <span id="page-23-2"></span>**5.1 Overview**

Proof of Delivery is a letter that includes the recipient's name and a copy of their signature. The Proof of Delivery API allows the customer to request proof of delivery notification via email. When you request access for this API, please identify your anticipated API volume, mailer ID and how you will be utilizing this API. A mailer identification number (MID) is a 6 or 9-digit number assigned to a customer through the USPS Business Customer Gateway (BCG). Please refer to the following links for help:

- <https://gateway.usps.com/eAdmin/view/knowledge?securityId=MID>
- <https://postalpro.usps.com/mailing/mailer-id>

#### <span id="page-23-3"></span>**5.1.1 API Signature**

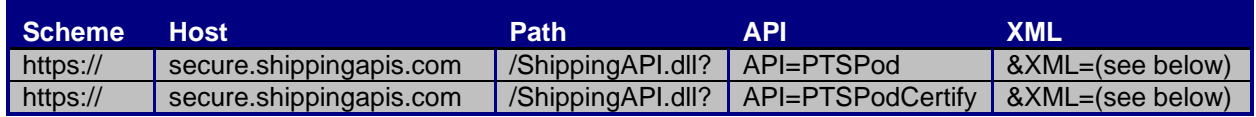

## <span id="page-23-4"></span>**5.2 Request Descriptions**

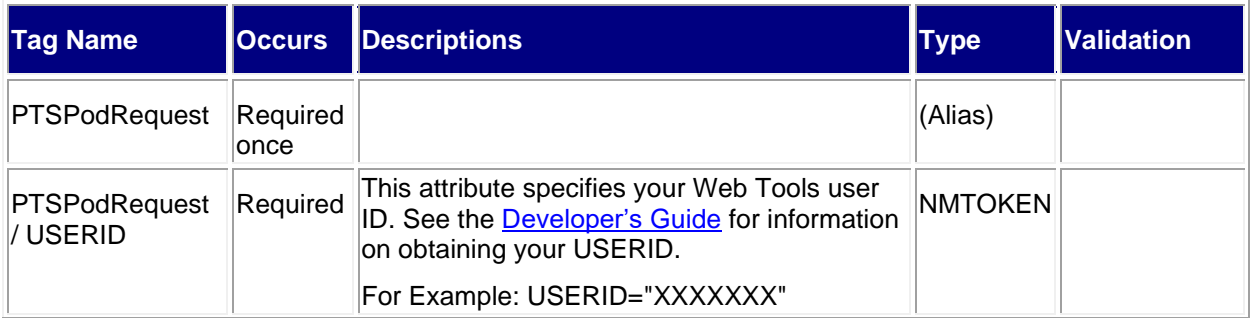

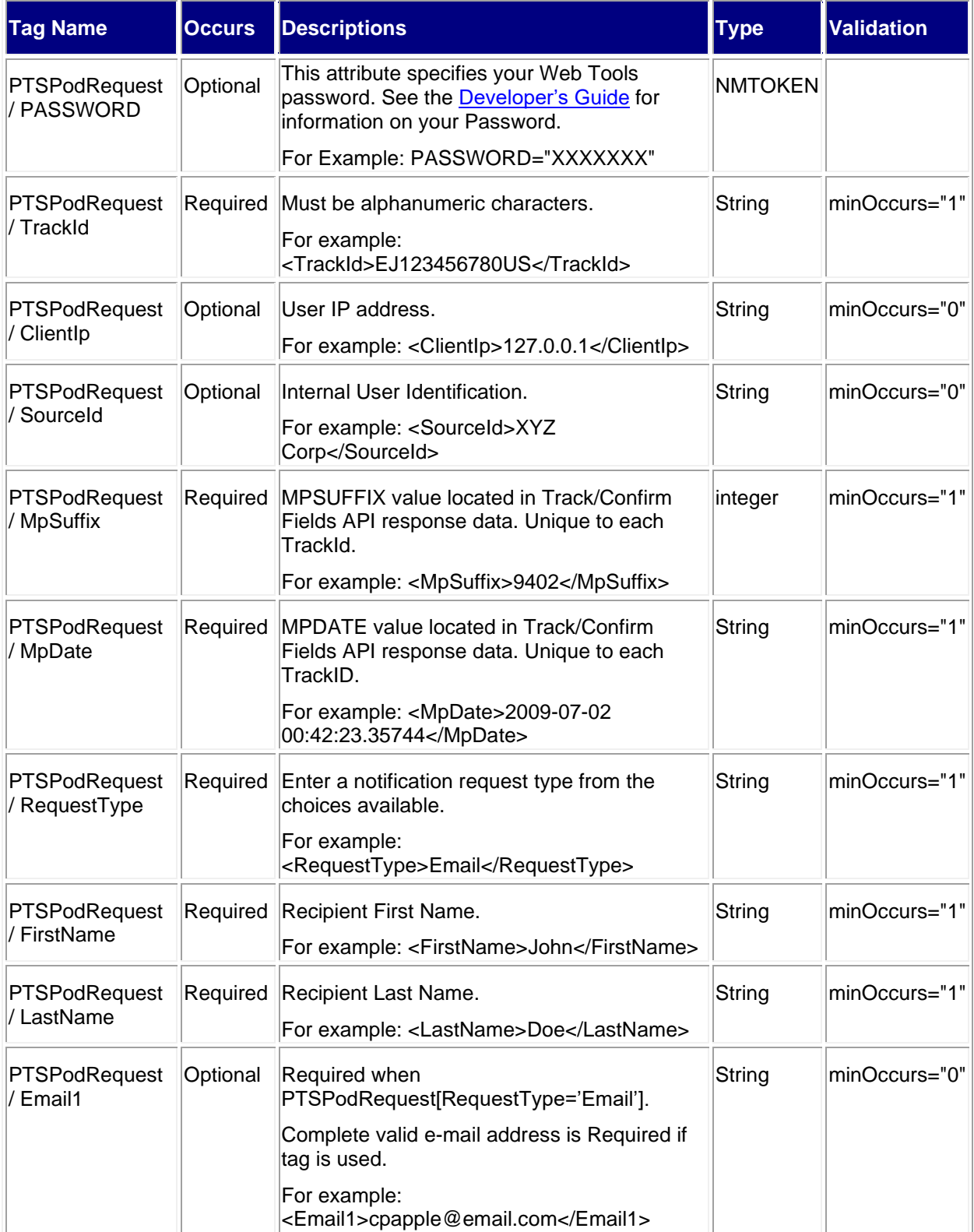

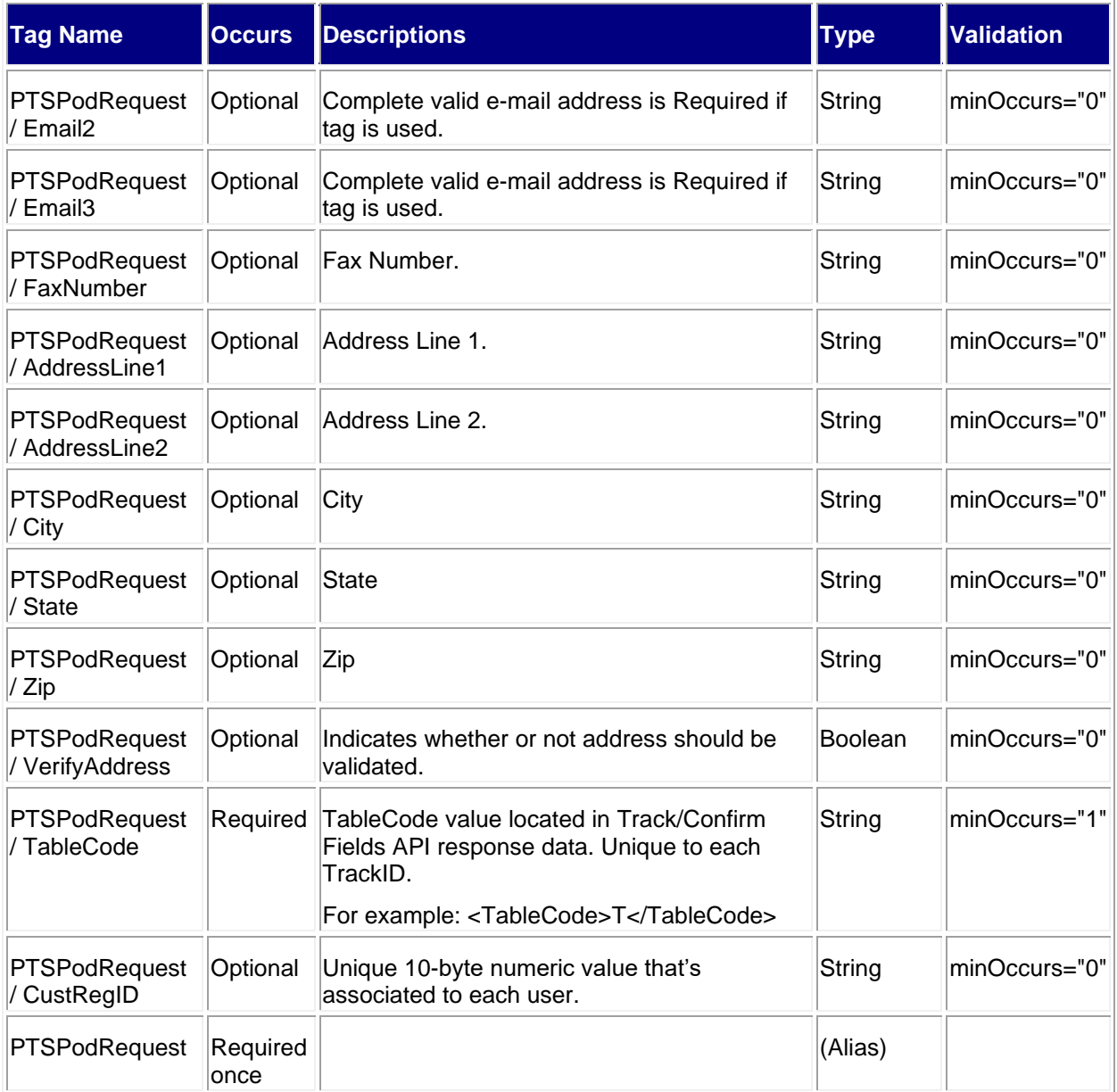

#### <span id="page-25-0"></span>**5.2.1 Sample Request**

#### **Request: PTSPod**

<PTSPodRequest USERID="XXXXXXXXX" PASSWORD="">

<TrackId>XXXXXXXXXXX</TrackId >

<ClientIp>127.0.0.1</ClientIp>

<SourceId>XXXXXX</SourceId>

<MpSuffix>9402</MpSuffix>

<MpDate>2009-07-02 00:42:23.35744</MpDate>

<RequestType>Email</RequestType>

<FirstName>John</FirstName>

<LastName>Doe</LastName>

<Email1>test@email.com </Email1>

<Email2></Email2>

<Email3></Email3>

<TableCode>T</TableCode>

<CustRegID>1234567890</CustRegID>

</PTSPodRequest>

### <span id="page-26-0"></span>**5.3 Response Descriptions**

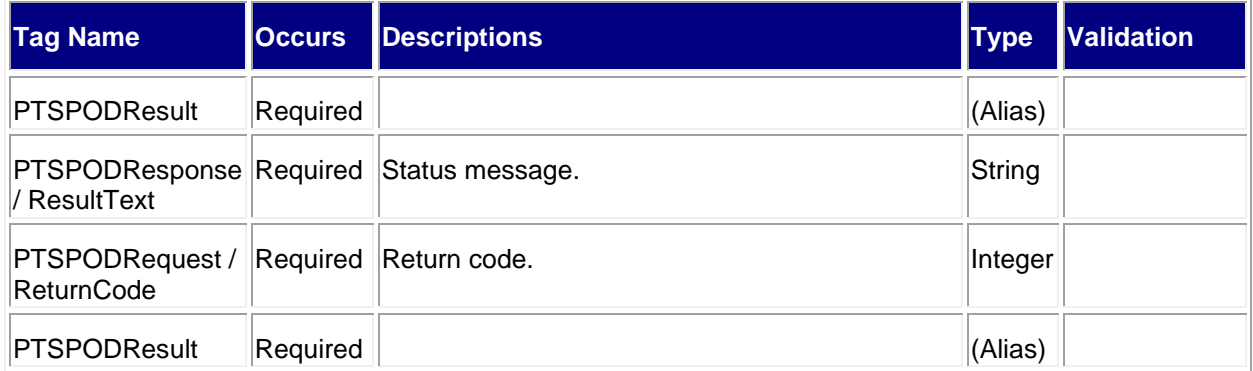

#### <span id="page-26-1"></span>**5.3.1 Sample Response**

**Response: PTSPOD**

<PTSPODRESULT>

<ResultText>Your Proof of Delivery record is complete and will be processed shortly.</ResultText> <ReturnCode>0</ReturnCode>

</PTSPODRESULT>

## <span id="page-26-2"></span>**6.0 Return Receipt Electronic API**

#### <span id="page-26-3"></span>**6.1 Overview**

The Return Receipt Electronic API allows the customer to request a copy of the proof of delivery record via email. When you request access for this API, please identify your anticipated API volume, mailer ID and how you will be utilizing this API. A mailer identification number (MID) is a 6 or 9-digit number assigned to a customer through the USPS Business Customer Gateway (BCG). Please refer to the following links for help:

- <https://gateway.usps.com/eAdmin/view/knowledge?securityId=MID>
- <https://postalpro.usps.com/mailing/mailer-id>

## <span id="page-27-0"></span>**6.1.1 API Signature**

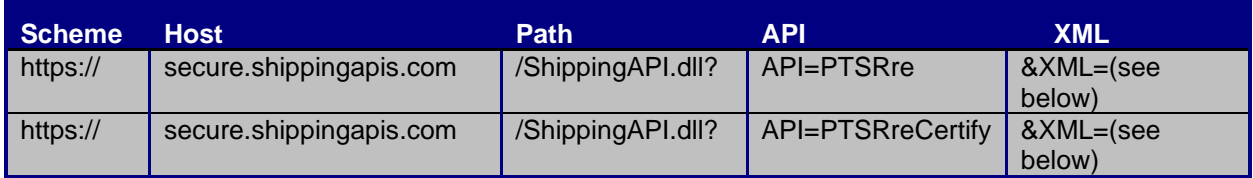

## <span id="page-27-1"></span>**6.2 Request Descriptions**

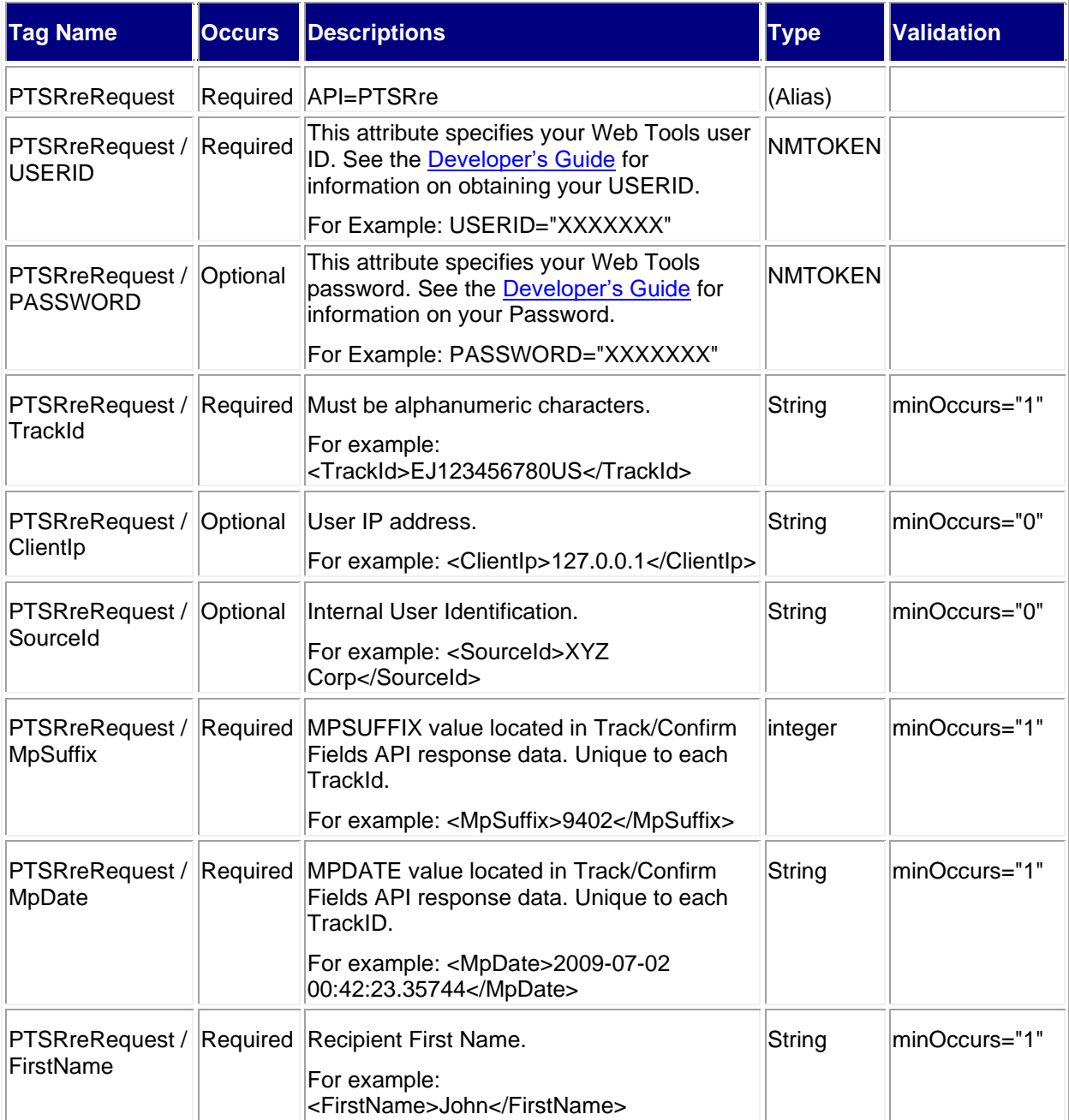

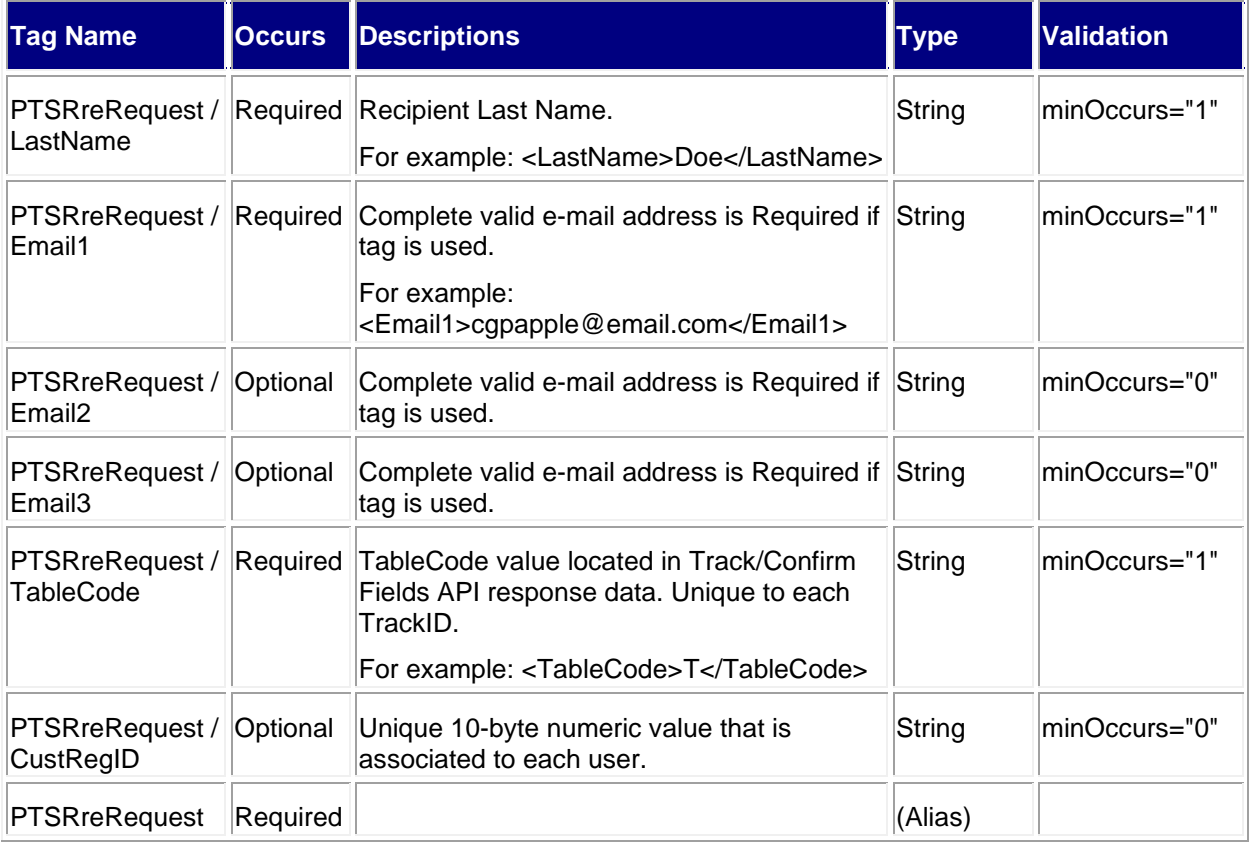

## <span id="page-28-0"></span>**6.2.1 Sample Request**

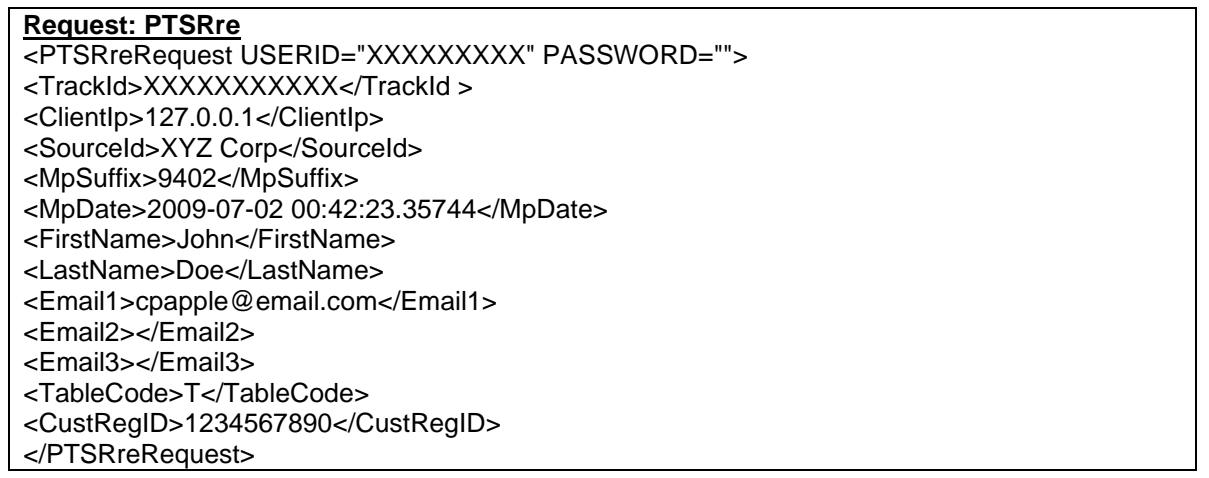

## <span id="page-29-0"></span>**6.3 Response Descriptions**

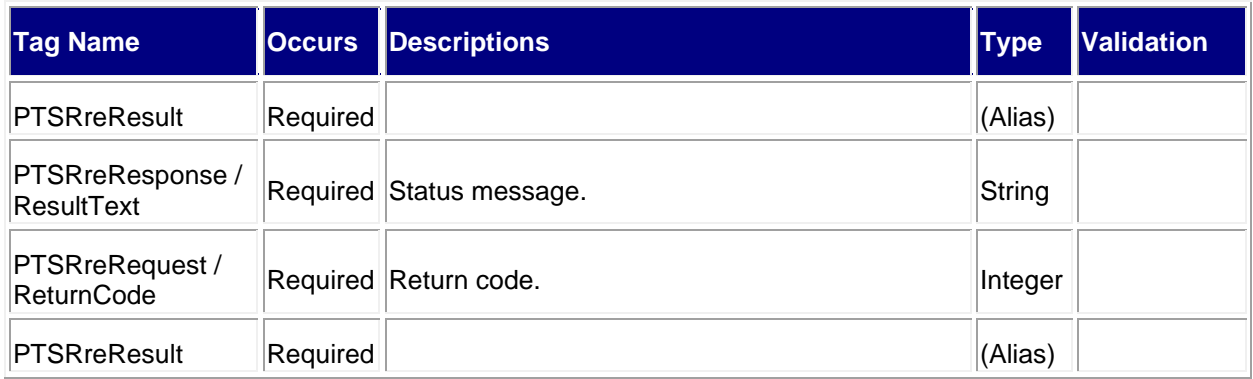

#### <span id="page-29-1"></span>**6.3.1 Sample Response**

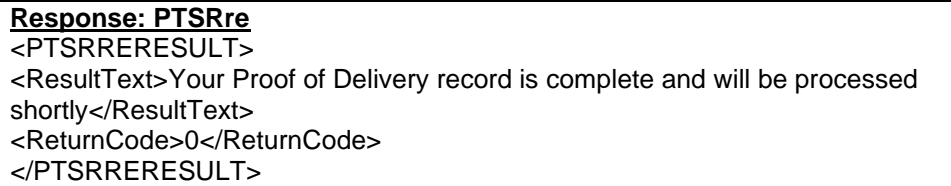

## <span id="page-29-2"></span>**7.0 Track Proof of Delivery API**

## <span id="page-29-3"></span>**7.1 Overview**

Track Proof of Delivery is a letter that includes the recipient's name and a copy of their signature. The Track Proof of Delivery API allows the customer to request proof of delivery notification via email. When you request access for this API, please identify your anticipated API volume, mailer ID and how you will be utilizing this API. A mailer identification number (MID) is a 6 or 9-digit number assigned to a customer through the USPS Business Customer Gateway (BCG). Please refer to the following links for help:

- <https://gateway.usps.com/eAdmin/view/knowledge?securityId=MID>
- <https://postalpro.usps.com/mailing/mailer-id>

#### <span id="page-29-4"></span>**7.1.1 API Signature**

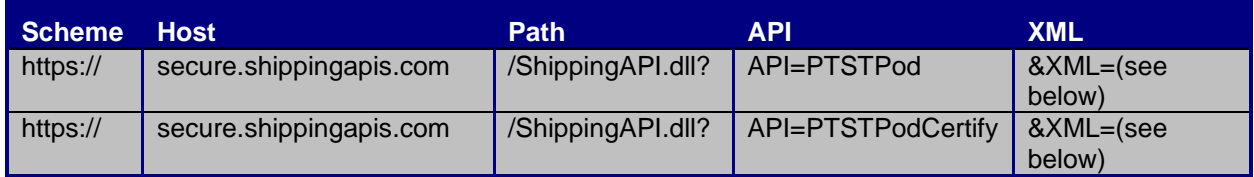

## <span id="page-29-5"></span>**7.2 Request Descriptions**

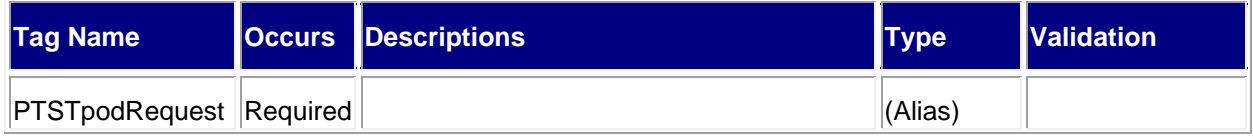

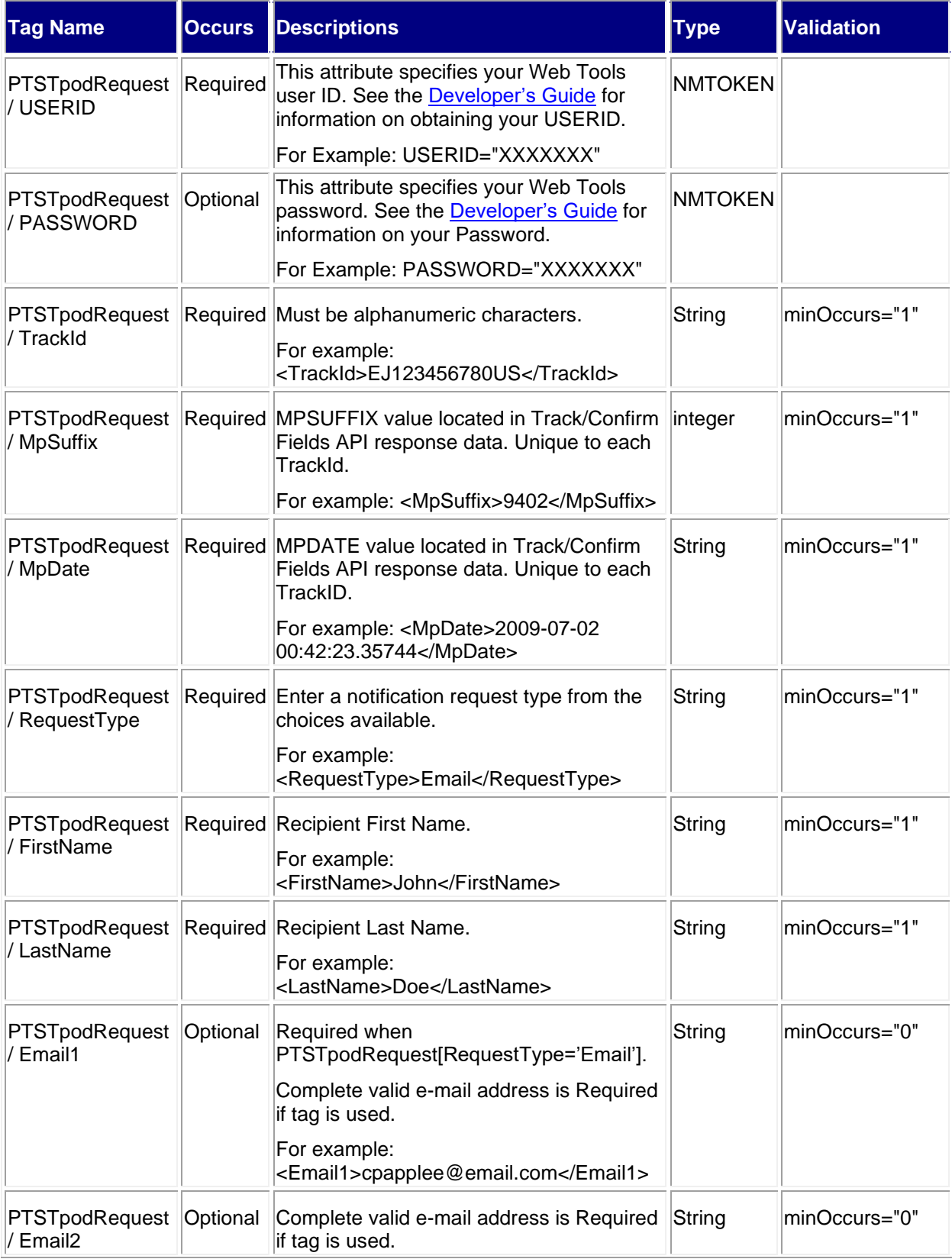

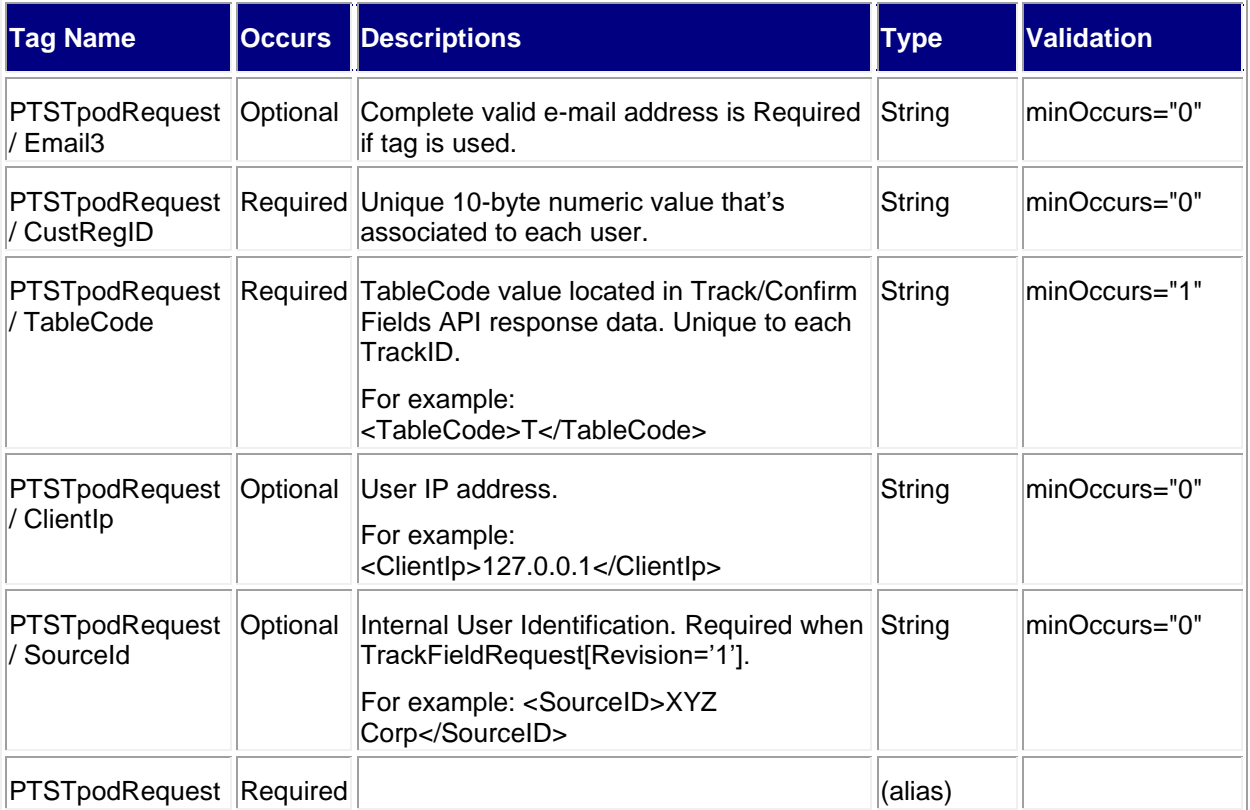

#### <span id="page-31-0"></span>**7.2.1 Sample Request**

#### **Request: PTSTPod**

- <PTSTpodRequest USERID="XXXXXXXXX" PASSWORD="">
- <TrackId>XXXXXXXXXXX</TrackId >
- <MpSuffix>9402</MpSuffix>
- <MpDate>2009-07-02 00:42:23.35744</MpDate>
- <RequestType>Email</RequestType>
- <FirstName>John</FirstName>
- <LastName>Doe</LastName>
- <Email1>cpapple@email.com </Email1>
- <Email2></Email2>
- <Email3></Email3>
- <CustRegID>1234567890</CustRegID>
- <TableCode>T</TableCode>
- <ClientIp>127.0.0.1</ClientIp>
- <SourceId>XXXXX</SourceId>
- </PTSTpodRequest>

## <span id="page-31-1"></span>**7.3 Response Descriptions**

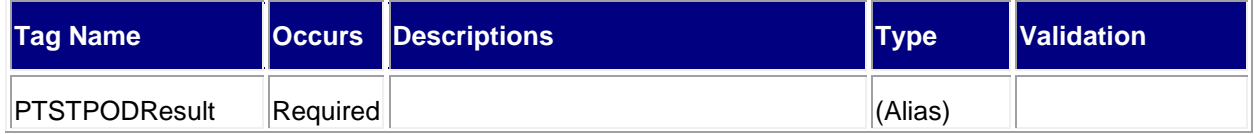

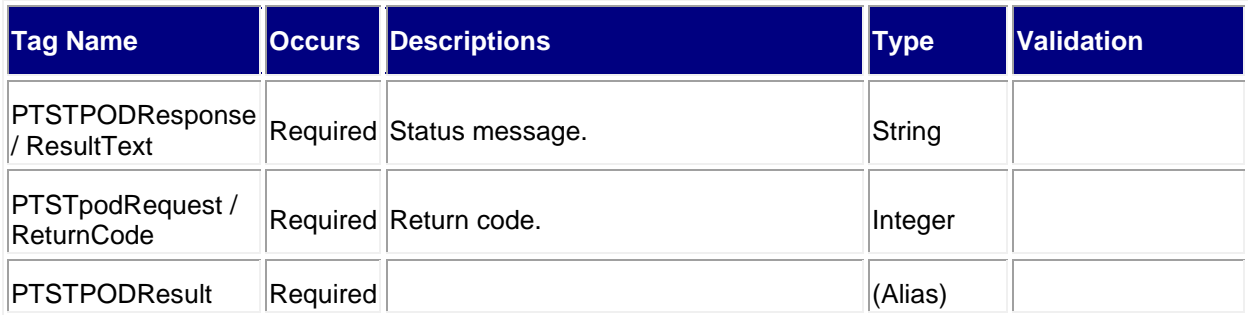

## <span id="page-32-0"></span>**7.3.1 Sample Response**

**Response: PTSTPod** <PTSTPODRESULT> <ResultText>Your Proof of Delivery record is complete and will be processed shortly.</ResultText> <ReturnCode>0</ReturnCode> </PTSTPODRESULT>